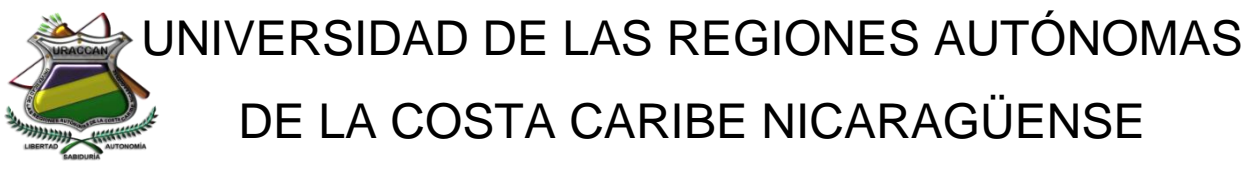

# URACCAN-LAS MINAS

Monografía

# Sistema de Inventario de productos de la farmacia Pérez Castillo, Siuna, 2015

# Para optar al título de licenciados en Informática Administrativa.

Autores: Marlon Uriel Soza Figueroa

Douglas Reymundo Vallejos López

Tutora:

Ing. Elkis Aismara Ortega Carrasco

Siuna, Abril 2016

# UNIVERSIDAD DE LAS REGIONES AUTÓNOMAS DE LA COSTA CARIBE NICARAGÜENSE URACCAN-LAS MINAS

Monografía

Sistema de Inventario de productos de la farmacia Pérez Castillo, Siuna, 2015

Para optar al título de licenciados en Informática Administrativa

Autores: Marlon Uriel Soza Figueroa Douglas Reymundo Vallejos López

Tutora:

Ing. Elkis Aismara Ortega Carrasco

Siuna, Abril 2016

#### **A mi mamá.**

*Francisca Figueroa por su indispensable apoyo que con todo el amor de su alma me ayudó durante todos mis años de trayectoria estudiantil, por ser la mejor mama del mundo y no abandonarme siempre que la necesitaba en mis dificultades. Porque ella fue la que me supo enseñar la importancia de prepararse y ser algo en la vida, porque siempre se esforzó para que cada uno de los años no faltara en una aula de clase. Quien de todo corazón me enseñó a ser responsable y me inculcó el valor más importante que un ser humano puede tener "El respeto". Gracias mamita te amo.*

#### **A mi papá.**

*Santiago Soza Salgado por ser un padre exigente tomando como prioridad la educación de sus hijos, heredándome su inteligencia y capacidad de triunfar cada día, por ser quien me apoyócon todo su esfuerzo para salir adelante quien en conjunto con mi mama uniófuerzas para regalarme esta gran carrera.*

**A mis hermanos y hermanas***: Omar Soza, Jairo Soza, Denis Soza, Oscar Soza, Ronald Soza, Yasser Soza, Rita Torrez y Ángela Torrez.*

*Los que me animaron durante toda mi carrera y no dudaron en decirme "seguí adelante hermano para que un futuro seas una mejor persona." Por ser hermanos unidos y apoyarnos adelante en las peores dificultades.*

**A URACCAN** *por brindarme la mano de una manera indispensable, por ser mí casa durante los cuatro años de mi carrera.*

#### **A Mariela Adaluz Pérez Cruz***.*

*Quien desde que llegó a mi vida me supo comprender y apoyar de diferentes maneras, animándome a seguir adelante en muchas debilidades durante mí carreara. Gracias por creer en mí.*

*Marlon Uriel Soza Figueroa*

#### **A mis padres:**

*José Vallejos y Melania López por su incondicional apoyo moral y económico durante toda mi vida, por inculcarme valores humanos y hacer de mí una persona más en esta sociedad, por regalarme la educación como la mejor herencia y hacerme sentir seguro de mis capacidades como un profesional.*

#### **A mi hija***:*

*Anahí Vallejos por llegar a ser parte de mi vida y por brindarme felicidad y mucho entusiasmo para triunfar.*

#### **A mis hermanos y hermanas:**

*Carlos Marchena, José Vallejos, Ricardo Vallejos, Marvin Vallejos y Ana Vallejos. Por motivarme durante el transcurso de mi carrera y sin duda alguna en apoyarme moralmente a seguir siempre adelante superando los obstáculos y dificultades.*

#### **A URACCAN***:*

*Por brindarme la oportunidad de prepararme de acuerdo con mis capacidades económicas y por ser una segunda casa para mí en el transcurso de mi carrera.*

*Douglas Reymundo Vallejos López*

#### <span id="page-4-0"></span>**AGRADECIMIENTOS**

*A Dios padre todo poderoso por habernos dado salud y vida, por habernos iluminado con su sabiduría y permitirnos culminar nuestra carrera.*

*Agradecemos a la Universidad de las Regiones Autónoma de la Costa Caribe Nicaragüense URACCAN por habernos apoyado en todo momento y llegar a prepararnos como nuevos profesionales y contribuir al desarrollo del municipio y la Región.* 

*A todo el personal docente, coordinación, registro, y autoridades quienes son maravillosas personas y nos supieron comprender y compartir sus conocimientos durante todo el proceso de preparación para con nosotros.*

*A nuestra Tutora Ing. Elkis Aismara Ortega Carrasco quien nos apoyó indispensablemente durante todo este proceso y lograr nuestros objetivos propuesto en nuestro estudio.*

*A todos nuestros compañeros de clase quienes con alegrías y disgustos a pesar de todos nos apoyamos mutuamente para salir adelante, que durante cuatro años buscábamos alcanzar los mismos objetivos con mucho esfuerzo.*

#### **Marlon Uriel Soza Figueroa & Douglas Reymundo Vallejos López**

# <span id="page-5-0"></span>ÍNDICE GENERAL

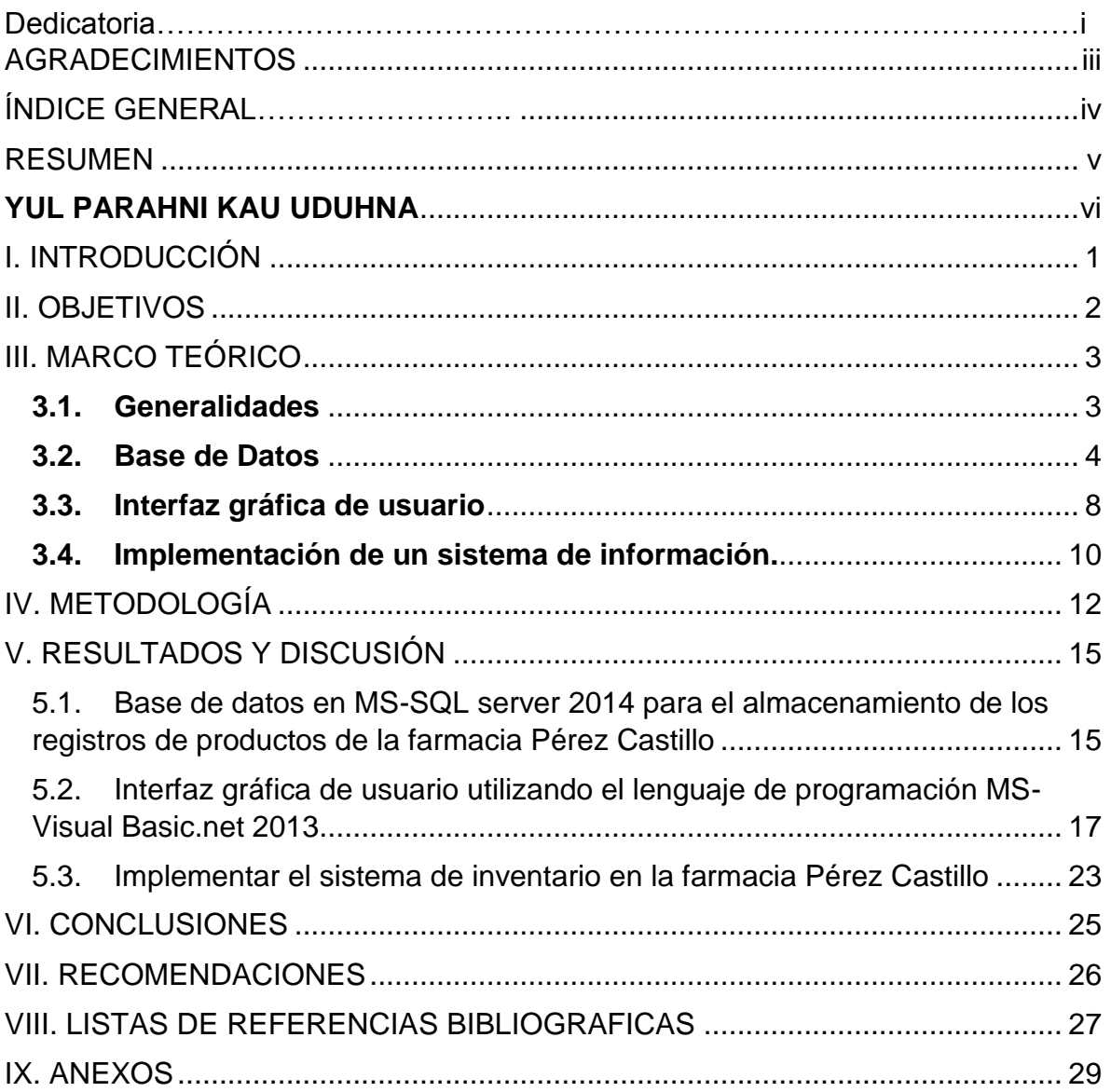

# Pág.

#### <span id="page-6-0"></span>**RESUMEN**

El estudio se realizó en la farmacia Pérez Castillo, que sita en el barrio Pedro Joaquín Chamorro Sector número 3 del municipio de Siuna de la Región Autónoma Costa Caribe Norte (RACCN), el objetivo fue, desarrollar un sistema de inventario de los productos farmacéuticos de la farmacia Pérez Castillo, se procedió a la creación de una base de datos, al diseño una interfaz gráfica con el lenguaje de programación Visual Basic 2013 y a la implementación del sistema de información.

Es aplicativo bajo el paradigma cuantitativo porque se desarrolló un sistema de inventario que mejorará el control de registros de los productos farmacéuticos de la farmacia Pérez Catillo, porque mantendrá los datos de los productos actualizados, así como el monitoreo de los fármacos próximos a su vencimiento.

El sistema está compuesto por una base de datos que se basa en el modelo relacional, contiene 13 tablas y una interfaz de usuario formada de 70 formularios. Se sometió primeramente a un periodo de prueba en el cual se utilizaron datos reales, que permitieron identificar fallas que fueron corregidas mediante la reingeniería, además se brindó capacitación sobre el uso del sistema al usuario final.

Palabras Claves: Interfaz Gráfica, Bases de Datos y Sistema de Inventario

# <span id="page-7-0"></span>YUL PARAHNI KAU UDUHNA

Adika warkni laih farmacia Pérez Castillo yak yamna, Siuna tawanni yak sahyakna bikisni Pedro Joaquín Chamorro numniba bâs yak, warkni adi yamnin kulna kidi laih sika, pils balna bakanwa pâni Farmacia Pérez Castillo yak sins lâni dî bakanwa balna kidi amput lâ kat apakwi dawi bankanni kidi, adi laih misin balna sinsni lâni sahyakna Visual Basic 2013 karak yamna.

Warkni adika sâtni laih numba rawaswi dawi yamwi talwa karak sinsni lâni bahawi yamna, adi tangnika laih pâwa misinni balna sinsni lâni dawi amput dî wauhwi bakanwa sinsni lâni balna karak bahâwi sinsni lâni baisa sat uk yamnin tangnika. Adi laih dî bankannin balna pat daukalnin awarni kawak dî dawan yak nu munwi dawi lalah balna amput yûs munwi kiunin kidika.

Lalah balna yûs munnin sinsni lâni adi, numniba apaknin pâni as yamna dawi amput muih yûs munnin dawi baisa amang lanin pisni yamna. Warkni adika taim minit parahni waiku as pitni lakwi talna, adi laih dutnini balna talyakwi dawi papatnin yulni, kidi minitni yak amput yûs munnin balna kidi ninig kâna dî dawan yak, dawi wauhnitaya kau bik ulwi yakwi kalana amput yûs munnin balna sinisni lâni balna.

Yulni minit nuhni balna: Muih dawi misin karak kal bahawa tannika, numba rawasna balna apakwa dîni, lalah balna lakwi talwa sinsni lâni.

### <span id="page-8-0"></span>**I. INTRODUCCIÓN**

Los inventarios son bienes tangibles que se tienen para la venta en el curso ordinario del negocio o para ser consumidos en la producción de bienes o servicios para su posterior comercialización. **(Colina, Romero, Páez, Escuela & Barboza, 2003, p. 1)**

El desarrollo del sistema de inventario para la farmacia Pérez Castillo, que sita en el municipio de Siuna, Región Autónoma Caribe Norte (RACCN), surgió por la necesidad de optimizar el control de datos del inventario de productos farmacéuticos del negocio y la oferta de sus productos, que garantiza alertar al personal que labora en la farmacia cuando determinado producto está escaso y próximo a vencer.

El desarrollo del sistema de inventario de la farmacia Pérez Castillo favorece el mejoramiento socioeconómico de Siuna, al crear nuevas herramientas tecnológicas que permiten procesar mayores cantidades de datos y reducen el tiempo de operación, propicia la obtención de mayor utilidad a los propietarios y garantiza seguridad al consumidor.

El sistema de inventario implementado exige el registro de datos obligatorios como la fecha de fabricación, fecha de caducidad, registro sanitario, etc. de los diferentes productos farmacéuticos que se ofertan en esta farmacia, además incorpora módulos de reportes de productos entrantes, salientes, así como el estado de movimiento de los mismos, además de la información de sus proveedores.

#### <span id="page-9-0"></span>**II. OBJETIVOS**

#### 2.1. **Objetivo General:**

+ Desarrollar el Sistema de Inventario de productos de la farmacia Pérez Castillo, Siuna, 2015.

#### 2.2. **Objetivos Específicos:**

- Crear una base de datos en MS-SQL server 2014 para el almacenamiento de los registros de productos de la farmacia Pérez Castillo.
- Diseñar una interfaz gráfica de usuario utilizando el lenguaje de programación MS-Visual Basic 2013.
- Implementar el sistema de inventario en la farmacia Pérez Castillo.

#### <span id="page-10-0"></span>**III. MARCO TEÓRICO**

#### <span id="page-10-1"></span>**3.1. Generalidades**

Según **Lillo y Di Biase Friedmann (2005)**, un sistema se considera como un conjunto de elementos o partes que tienen un objetivo en común, existe una división del trabajo o especialización, en un sistema existen posibilidades de comunicación entre los elementos así como la función de control en determinados elementos **(p. 56).**

Por otra parte **Vallecillo y Taisigue Paz (2007)** afirma que: "un sistema es un conjunto de objetos unidos por alguna forma de interacción o interdependencia. En otras palabras un sistema es tener todo bien organizado" **(p. 16).**

**Hoz (2011),** fundamentó, que un sistema de inventario es un conjunto de políticas y controles que supervisan los niveles de inventario y establece cuales son los niveles que debe mantenerse, cuando hay que ordenar un pedido y de qué tamaño deben hacerse. Una forma práctica de establecer un sistema de inventario, es llevar la cuenta de cada artículo que sale del almacén y colocar una orden, por más existencias cuando los inventarios lleguen a un nivel predeterminado **(p. 15).**

#### **Inventarios**

Al referirse a los inventarios **Sanchez (2012) p. 2),** exterioriza, que son bienes en forma de materiales o existencias para la venta en el curso normal de sus operaciones, en proceso de producción o prestación de servicios, también se puede decir que son bienes tangibles que se tienen para la venta en el curso ordinario del negocio o para ser consumidos en la producción de bienes o servicios para su posterior comercialización

Inventarios son bienes tangibles que se tienen para la venta en el curso ordinario del negocio o para ser consumidos en la producción de bienes o servicios para su posterior comercialización. **(Colina, Romero, Páez, Escuela & Barboza, 2003, p. 1)**

#### **Control de Inventarios**

**Montaño y Escribano (2009),** afirmaron, que las funciones de control de inventarios pueden apreciarse desde dos puntos de vista:

**Control operativo:** aconseja mantener las existencias a un nivel apropiado, tanto en términos cuantitativos como cualitativos, de donde es lógico pensar que el control empieza a ejercerse con anticipación a las operaciones mismas, debido a que si compra sin ningún criterio, nunca se podrá controlar el nivel de los inventarios **(p. 6).**

Según **(Ruffinelli, 2010, p. 2)** el c**ontrol contable**, permiten conocer la eficiencia del control preventivo y señala puntos débiles que merecen una acción correctiva. No hay que olvidar que los registros y la técnica del control contable se utilizan como herramientas valiosas en el control preventivo

Según **(Ruffinelli, 2010, p. 2)** Algunas técnicas del control contable:

- Fijación de existencias máximas y mínimas
- Índices de Rotación
- Aplicación del criterio especialmente cuando las especulaciones entra en juego
- Control Presupuestal.

#### **Métodos de Inventarios**

**Colina, Romero, Páez, Escuela y Barboza (2003),** fundamentaron, que en el sistema de inventario permanente existen varios métodos para calcular el monto de los inventarios, los más usados:

#### **Método de Primeras Entradas, Primeras Salidas (PEPS)**

Con este método, se supone que las primeras mercancías compradas (entradas) son las primeras que se venden (salidas). Por lo tanto, las mercancías en existencia al final del período serán las más recientes adquisiciones, valoradas al precio actual o a los últimos precios de compra **(p. 3).**

#### **Método de Últimas Entradas, Primeras Salidas (UEPS)**

Este método considera que las últimas mercancías compradas (entradas) son las primeras que se venden (salidas). Por lo tanto, las mercancías en existencia al final del período serán las de más vieja adquisición, valoradas a los precios iniciales de compra **(p. 5).**

#### **Método de Promedio Móvil**

Este método reconoce que los precios varían, según se van comprando mercancías, durante el ciclo económico. Por lo tanto, las salidas de almacén serán valoradas al costo promedio de las existencias disponibles **(p. 8).**

#### <span id="page-11-0"></span>**3.2. Base de Datos**

**Silberschatz, Korth y Sudarshan (2002)**, señalan que: "una base de datos es una colección de datos que contiene información relevante para una empresa" **(p. 24).**

Según **Cantarero y Martínez (2012)**, una base de datos, es un conjunto exhaustivo no redundante de datos estructurados organizados independientemente de su utilización y su implementación en máquina accesibles en tiempo real y compatibles con usuarios concurrentes con necesidad de información diferente y no predecible en tiempo **(p. 20).**

En relación a las ventajas de las bases de datos**, García (2009 p. 481)**, enumeró las siguientes:

- 1. Control sobre la redundancia de datos.
- 2. Mejora de la integridad de datos.
- 3. Consistencia de datos.
- 4. Compartición de datos.
- 5. Mantenimiento de Estándares.
- 6. Seguridad de datos.
- 7. Operaciones sobre datos**.**tabla representan registros y las columnas contienen atributos

#### **Modelo de Datos**

**Silberschatz, Korth y Sudarshan (2002),** relatan que un modelo de datos es una colección de herramientas conceptuales para la descripción de datos, relaciones entre datos, semántica de los datos y restricciones de consistencia **(p. 40).**

Según **Kendall y Kendall,(2011),** hay tres tipos principales de bases de datos estructuradas de forma lógica: jerárquica, red y relacional. Los primeros dos tipos se pueden encontrar en sistemas heredados (antiguos). Hoy en día, un analista típicamente diseñaría una base de datos relacional **(p. 481)**.

#### **Base de datos relacionales**

Según **Kendall y Kendall, (2011)** una estructura relacional de datos consiste en una o más tablas bidimensionales, las cuales se denominan relaciones.

#### **Normalización**

Es un proceso que consiste en designar y aplicar una serie de reglas a las relaciones obtenidas tras el paso del modelo entidad-relación al modelo relacional **(Remon, 2008, p. 1).**

Refiriéndose a la normalización **Brito (2012)**, explicó, que es el proceso de organizar los datos en una base de datos. Esto incluye la creación de tablas y que establece relaciones entre aquellas tablas, según reglas diseñadas para proteger los datos y hacer la base de datos más flexible al eliminar redundancia y dependencia incoherente **(p. 2).**

#### **Primera forma normal (1FN)**

**Remon, 2008**, **p. 6)** explicó, que para que una relación, esté en primera forma normal (1 FN), debe ser solamente una relación propia, una matriz de (m) filas por (n) columnas, donde:

- Ninguna celda de la matriz está vacía;
- El valor n cualquier columna está definido por el dominio para dicho atributo.
- Cada tupla tiene una clave que la identifica en forma unívoca, pero dicha clave no significa orden**.**

#### **Segunda forma normal (2FN)**

Una relación, está en segunda forma normal (2FN) solamente si todos los atributos son dependientes en forma completa de la clave. **(Remon, 2008**, **p. 6)**

Así mismo, describe que la segunda forma normal es por lo general el próximo paso de normalización y descomposición. Para ser accesible a la normalización, y poder ser puesta en segunda forma normal, la relación debe poseer las siguientes propiedades:

- Debe estar en primera forma normal
- Debe tener una clave compuesta **(p. 9).**

#### **Tercera forma normal (3FN)**

**Vallecillo y Taisigue Paz** (**2007),** explicaron que una relación está en tercera forma normal si, y sólo si, está en 2FN y, además, cada atributo que no está en la clave primaria no depende transitivamente de la clave primaria. La dependencia es transitiva si existen las dependencias, siendo, atributos o conjuntos de atributos de una misma relación **(p. 24)**.

Los valores de un registro que no sean parte de la clave de ese registro no pertenecen a la tabla. En general, siempre que el contenido de un grupo de campos pueda aplicarse a más de un único registro de la tabla, considere colocar estos campos en una tabla independiente **(Brito, 2012, p. 3).**

#### **Diagramas de flujo**

Sobre el diagrama de flujo, **Vallecillo y Taisigue Paz (2007),** alegaron que es una herramienta gráfica que se emplea para describir y analizar el movimiento de

los datos a través de un sistema, ya sea este manual o automatizado, que incluye procesos, lugares para almacenar datos y retrasos en el sistema **(p. 18).**

Según **(Vallecillo & Taisigue Paz, 2007)p. 19).**Los componentes de un diagrama típico de flujo de datos son:

- Proceso.
- Flujo.
- Almacén.
- Terminador

#### **Ventajas del diagrama de flujo de datos**

Según **Vallecillo y Taisigue (2007, p. 19)**, el diagrama de flujo de datos tiene cuatro ventajas principales:

1. Libertad para realizar en forma muy temprana la implementación técnica del sistema.

2. Una mayor compresión de las interrelaciones de los sistemas y subsistemas.

3. Comunicación del conocimiento del sistema actual a los usuarios por medio del diagrama de flujo de datos.

4. Análisis de un sistema propuesto para determinar si han sido definidos los datos y procesos necesarios.

Tambien explican que los diagramas E-R son un lenguaje gráfico para describir conceptos. Informalmente, son simples dibujos o gráficos que describen la información que Trata un sistema de información y el software que lo automatiza. Los elementos de dicho lenguaje se describen a continuación, por orden de Importancia **(p. 20).**

#### **Sistema de Gestión de Base de Datos.**

**Silberschatz, Korth y Sudarshan (2002),** afirmaron que un sistema gestor de bases de datos (SGBD) consiste en una colección de datos interrelacionados y un conjunto de programas para acceder a dichos datos, el objetivo principal de un SGBD es proporcionar una forma de almacenar y recuperar la información de una base de datos de manera que sea tanto práctica como eficiente, dentro de los SGBD más eficientes esta SQL **(p. 24).**

De la misma forma expresan que un (SGBD) posee herramientas para asegurar lo siguiente:

- **La independencia de datos:** a varios niveles, permitiendo la modificación de las definiciones de datos sin afectar a las aplicaciones o esquemas que no utilizan esos datos
- **La integridad de los datos:** que los datos sean correctos en todo momento, de acuerdo con las especificaciones o reglas impuestas al sistema
- **La seguridad de los datos:** que sólo las personas autorizadas puedan acceder a determinados datos y que sólo puedan efectuar las operaciones para las que han sido autorizados **(p. 24).**

#### **SQL**

**Microsoft (2015),** explicó que el Lenguaje de Consulta Estructurado (Structured Query Languaje), es un lenguaje estándar de comunicación con base de datos relacionales que permite especificar diversos tipos de operaciones sobre las mismas. Permite proyectar consultas a fin de presentar información de interés de una base de datos.

SQL es el lenguaje normalizado que permite con cualquier tipo de lenguaje (ASP, PHP) en combinación con cualquier base de datos (Access, SQL Server, MySQL) por lo que se convierte en la actualidad en el estándar de la mayoría de los SGBD comerciales **(Microsoft, 2015)**.

SQL posee un lenguaje declarativo de alto nivel, permite la concesión y denegación de permisos, implementa restricciones de integridad y controles de transacción, además que se encuentra orientado a un conjunto de registros y no a registros individuales, **(Microsoft, 2015)**.

#### <span id="page-15-0"></span>**3.3. Interfaz gráfica de usuario**

**Cervigón (2010)** expresó que la interfaz de usuario es la parte del programa que permite al usuario interaccionar con él, es decir el medio que permite a una persona comunicarse con una [máquina](http://definicion.de/maquina/)**.** La interfaz, en este caso, está compuesta por los puntos de contacto entre un usuario y el equipo **(p. 2).**

Según **Kendall y Kendall, 2011),** la concepción de la interfaz de usuario forma parte del diseño lógico del sistema de información. La interfaz conecta al usuario con el sistema y por tanto es sumamente importante. Entre los ejemplos de interfaces de usuario se encuentran el teclado (para teclear preguntas y respuestas), los menús en pantalla (para obtener los comandos de usuario) y diversas interfaces gráficas de usuario (GUIs, Graphical User Interfaces] que se manejan a través de un ratón o una pantalla sensible al tacto **(p. 38)**.

#### **Diseño de una interfaz gráfica de usuario**

Según **Pressman (2010),** el diseño de la interfaz de usuario crea un medio eficaz de comunicación entre los seres humanos y la computadora. Siguiendo un conjunto de principios de diseño de la interfaz, el diseño identifica los objetos y acciones de ésta y luego crea una plantilla de pantalla que constituye la base del prototipo de la interfaz de usuario **(p. 265)**.

El diseño de la interfaz de usuario debe ajustarse a las necesidades del usuario final. Sin embargo, en todo caso debe resaltar la facilidad de uso. La interfaz de usuario es la manifestación visible del software. No importa cuán sofisticadas sean sus funciones internas, ni lo incluyentes que sean sus estructuras de datos, ni lo bien diseñada que esté su arquitectura, un mal diseño de la interfaz con frecuencia conduce a la percepción de que el software es "malo" **(Pressman 2010, p. 270).**

Según **Pressman 2010, p. 270)**. Para construir una interfaz de usuario eficaz, "todo diseño debe comenzar con la comprensión de los usuarios que se busca, lo que incluye los perfiles de edad, género, condiciones físicas, educación, antecedentes culturales o étnicos, motivación, metas y personalidad" [Shn04]. Además, los usuarios se clasifican como:

**Principiantes**: Sin conocimiento sintáctico del sistema y poco conocimiento semántico de la aplicación o uso de la computadora en general **(p. 270)**.

**Usuarios intermitentes que saben:** Con conocimiento semántico razonable de la aplicación, pero relativamente poco recuerdo de la información sintáctica necesaria para usar la interfaz **(p. 270)**.

**Usuarios frecuentes conocedores:** Con buen conocimiento semántico y sintáctico, que con frecuencia les despierta el "síndrome del usuario poderoso"; es decir, individuos que buscan atajos y modos de interacción abreviados, **(p. 270)**.

#### **Visual Basic 2013**

Visual Basic está diseñado para la creación de aplicaciones de manera productiva con seguridad de tipos y orientado a objetos. Visual Basic permite a los desarrolladores centrar el diseño en Windows, la web y dispositivos móviles. Como ocurre con todos los lenguajes destinados a Microsoft .NET Framework, los programas escritos en Visual Basic se benefician de la seguridad y la interoperabilidad de los lenguajes **(Microsoft Corporation, 2015).**

Tras crear la interfaz de usuario de su aplicación utilizando formularios y controles, debe escribir el código que define el comportamiento de la aplicación. Al igual que cualquier otro lenguaje de programación moderno, Visual Basic admite varios elementos de lenguaje y construcciones de programación comunes **(Microsoft Corporation, 2015)**.

#### <span id="page-17-0"></span>**3.4. Implementación de un sistema de información.**

**Fernandez (2012)**, expresa que dentro del ciclo de vida se encuentra la fase de implementación de un sistema, es la fase más costosa y que consume más tiempo, se dice que es costosa porque muchas personas, herramientas y recursos, están involucrados en el proceso y consume mucho tiempo porque se completa todo el trabajo realizado previamente durante el ciclo de vida **(p. 1).**

De acuerdo con **Kendall y Kendall (2011),** "Esta es la última fase del desarrollo de sistemas y aquí el analista participa en la implementación del sistema de información. En esta fase se capacita a los usuarios en el manejo del sistema" **(p. 11).**

Según **Fernandez (2012),** en la fase de implementación se instala el nuevo sistema de información para que empiece a trabajar y se capacita a sus usuarios para que puedan utilizarlo **(p. 1).**

El proceso de implementación del sistema tiene como fin la inserción del sistema en la organización lo recibe. Al respecto **Kendall y Kendall (2011),** concluyen:

Antes de utilizar el nuevo sistema de inormación, se debe probar. Es mucho menos costoso antes de entregar el sistema a los usuarios. Una parte del procedimiento de prueba es llevado por los programadores solos; la otra la realizan junto a los analistas de sistemas. Primero se completa una serie de pruebas para señalar los problemas con datos de muestra y datos reales del sistema actual **(p. 11)**.

Para evaluar un sistema de información según **Fernandez (2012),** se deben realizar las siguientes pruebas:

#### **Prueba de sistemas**

Las pruebas de sistemas tienen por objetivo comprobar que el sistema, que ha superado las pruebas de integración, se comporta correctamente con su entorno (otras máquinas, otros hardware, redes, fuentes reales de información), **(p. 2).**

#### **Prueba de seguridad**

Intentan verificar que los mecanismos de protección incorporados al sistema lo protegerán, de hecho de penetraciones inadecuadas **(p. 2).**

#### **Pruebas de Usuario**

Según **Fernandez (2012),** se considera importante llevar a cabo pruebas con usuarios ya que muchas veces los usuarios que realizan las pruebas en las empresas tienen experiencia anterior con sistemas similares. Las pruebas realizadas por usuarios son de usabilidad y funcionalidad, ya que para hacer las evaluaciones de contenido se requiere de experiencia en el campo **(p. 3).**

#### <span id="page-19-0"></span>**IV. METODOLOGÍA.**

#### **Ubicación**

El estudio se realizó en la farmacia Pérez Castillo, ubicada en el barrio Pedro Joaquín Chamorro sector 2 del municipio de Siuna – Región Autónoma Costa Caribe Norte, Nicaragua.

#### **Tipo de estudio**

El estudio, es del nivel aplicativo bajo el paradigma cuantitativo, en el que se desarrolló un sistema de información, para resolver el problema que enfrenta la farmacia Pérez Castillo, con relación al inventario de sus productos farmacéuticos en oferta.

#### **Universo**

Toda la información relativa a los productos de la farmacia Pérez Castillo Siuna – Región Autónoma Costa Caribe Norte.

#### **Unidad de análisis**

Registro de compras, registros de productos existentes, registros de ventas, características del producto y clasificación.

#### **Unidad de observación**

Farmacia Pérez Castillo

#### **Variables**

- Sistema de base de datos
- Interfaz de usuario
- Implementación de sistemas de inventario

#### **Criterios de selección**

#### **Criterio de Inclusión**

- Demanda de los propietarios del sistema
- Manejo de medicamentos
- Que posean equipos informáticos
- Manipular datos e información a gran escala

#### **Criterios de Exclusión**

- No se requiere un sistema de inventario
- Que no hayan medicamentos en la farmacia
- Manejar poca cantidad de datos
- Poseer un sistema de inventario automatizado

#### **Fuentes y obtención de datos**

#### **Fuentes primarias**

Propietarios y trabajadores de la farmacia Pérez Castillo.

#### **Fuentes secundarias**

Registros, formatos, información de la web y libros.

#### **Técnicas e instrumentos**

 En la realización de este estudio se utilizaron las siguientes técnicas e instrumentos:

- **Entrevista (guía de entrevista):** se aplicó a los propietarios y trabajadores de la farmacia Pérez Castillo, para conocer los datos que se manejan, la forma de procesamiento y la información que obtienen de estos **(ver anexo 1).**
- **Revisión documental:** se realizó la revisión y análisis a los registros y formatos de documentos que proporcionaron los propietarios de la farmacia Pérez Castillo, y así conocer a profundidad el negocio y desarrollar un sistema, de acuerdo a sus necesidades; también se revisaron documentos relacionados con la programación en Visual Basic 2013, creación de bases de datos en SQL server 2014 e implementación de un sistema de inventario.
- **Trabajo de campo**

#### **Fase 1:**

Se visitó a los propietarios de la farmacia Pérez Castillo para explicar el objetivo del estudio y solicitar permiso para realizarlo en la misma.

#### **Fase 2:**

Al momento de obtener el permiso, se aplicaron las técnicas e instrumentos para la recolección de datos (entrevista y revisión documental).

#### **Procesamiento de los datos**

La información que se recopiló fue transcrita en el procesador de texto (MS Office Word), y en hojas de cálculo (MS Office Excel) de acuerdo a su tipo.

Al definirse los datos de utilidad para el desarrollo del sistema, se crearon las tablas en la base de datos, y se normalizaron de acuerdo al modelo relacional que permite administrar los mismos, relacionar tablas, y evitar la duplicidad lo que garantiza la integridad referencial.

#### **Análisis de datos**

Para la interfaz de usuario, se dispuso del diseño y creación de formularios que permiten la inserción, actualización, eliminación, búsquedas y reportes de datos. Tras finalizar el diseño y creación de la interfaz gráfica de usuario, se realizó la implementación del proyecto donde se generó el instalador del software de sistema.

En el período de prueba del sistema se analizaron los datos ingresados para comprobar que la base de datos se ajusta al contexto de la farmacia.

#### **Aspectos éticos**

Se respetó la información que se obtuvo de las fuentes primarias y secundarias. De la misma manera se tuvo la precaución que la información se resguarde con usuarios y claves.

#### <span id="page-22-0"></span>**V. RESULTADOS Y DISCUSIÓN**

#### <span id="page-22-1"></span>**5.1. Base de datos en MS-SQL server 2014 para el almacenamiento de los registros de productos de la farmacia Pérez Castillo**

El sistema de inventarios, está compuesto por una base de datos: Sistema de Inventario Farmacia Pérez Castillo **(SIFPC),** contiene trece (13) tablas:

- 1. **Categoría\_producto:** en esta tabla, se almacenan las categorías de los productos de la farmacia Pérez Castillo (analgésicos, antibióticos, antidepresivos, entre otros).
- 2. **Clientes:** se almacenan los datos de los clientes.
- 3. **Compra:** se almacenan los datos de las compras.
- 4. **Datoscompra:** se almacenan los datos a detalle de las compras.
- 5. **Datosventa:** se almacenan los datos a detalle de las ventas.
- 6. **Historial:** se registra el historial de respaldo o realización de copias de seguridad a la base de datos.
- 7. **Inventario:** permite el almacén de los datos de inventario.
- 8. **Marcas:** se almacenan los datos de las marcas de productos farmacéuticos.
- 9. **Presentación:** se registran los datos de las presentaciones de los productos (tabletas, capsulas, goteros, entre otros).
- 10.**Producto:** se almacenan los datos de los productos de la farmacia.
- 11.**Proveedores:** permite guardar los datos de los proveedores de productos farmacéuticos.
- 12.**Usuarios:** se almacenan los datos de los usuarios con acceso al sistema.
- 13.**Venta:** permite almacenar los datos de las ventas de fármacos.

En la figura 1. Se muestran las trece (13) tablas de la base de datos **SIFPC.**

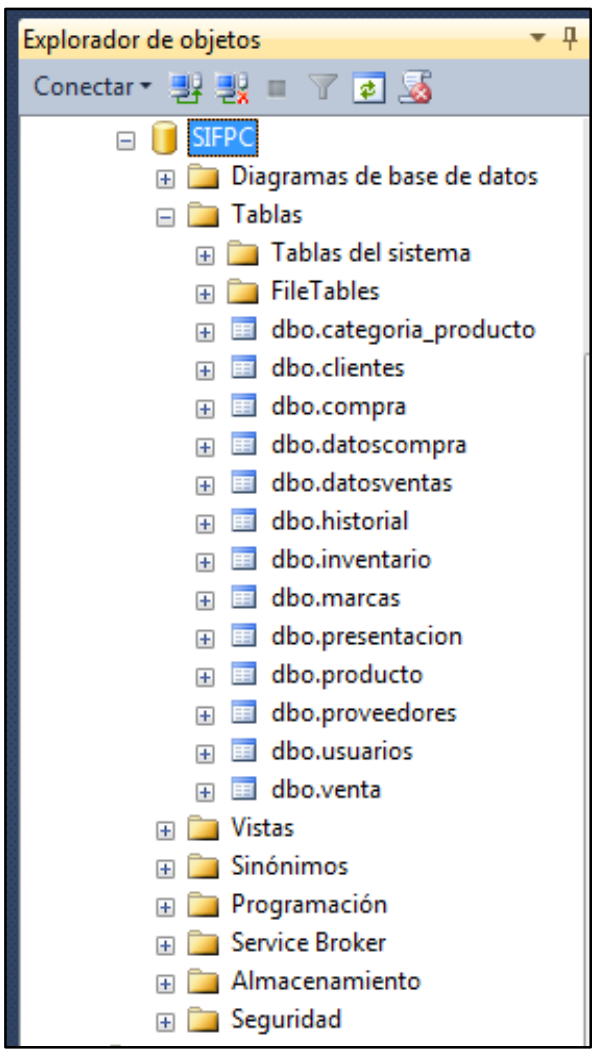

**Figura 1. Tablas de la base de datos SIFPC**

Para el almacenamiento de datos de la farmacia Pérez Castillo, se diseñó la base de datos SIFPC que se estructuró por tablas, vistas, procedimientos almacenados y múltiples relaciones entre tablas, convirtiéndola en conjunto de elementos interdependientes con fin de manipular dichos datos y proveer información de utilidad en el tiempo requerido.

Lo anterior concuerda con **Cantarero y Martínez (2012)**, quiénes al referirse a una base de datos detalla: es un conjunto exhaustivo no redundante de datos estructurados organizados independientemente de su utilización y su implementación en máquina accesibles en tiempo real y compatibles con usuarios concurrentes con necesidad de información diferente y no predecible en tiempo **(p. 20).**

#### <span id="page-24-0"></span>**5.2. Interfaz gráfica de usuario utilizando el lenguaje de programación MS-Visual Basic.net 2013**

La interfaz gráfica de usuario, se desarrolló en el lenguaje de programación orientada a objeto Visual Basic.net 2013 de la suite Visual Studio 2013 Ultímate; cuenta con setenta (70) formularios, que permiten la inserción, actualización, eliminación y generación de reportes de datos, lo que propicia la interacción del usuario con la base de datos. Además de formularios para el control de cuentas de usuarios, como un mecanismo de seguridad para la protección de la información.

Formularios que se diseñaron:

- **1. frmAlmacen:** muestra los registros de las compras existentes, así como las opciones para desplazarse sobre ellos.
- **2. frmBajas:** Permite mostrar un reporte de los productos que se han dado de baja.
- **3. frmBackupFrec:** este formulario permite los ajustes de respaldos de copias de seguridad del sistema de manera automática.
- **4. frmBienvenida:** es el primer formulario que se ejecuta, muestra la bienvenida al sistema de inventario**.**
- **5. frmBuscarCategoria:** facilita la búsqueda por nombre de una categoría de producto.
- **6. frmBuscarCliente:** propicia la búsqueda de clientes por nombre.
- **7. frmBuscarMarca:** permite buscar una marcar de producto por nombre.
- **8. frmBuscarPresentacion:** permite buscar presentación tomando como parámetro el nombre.
- **9. frmBuscarProducto:** facilita buscar productos usando como parámetros el nombre genérico y nombre comercial.
- **10.frmBuscarProveedor:** permite buscar los registros de un proveedor usando el nombre como parámetro de búsqueda.
- **11.frmBusqueda:** permite filtrar búsqueda de **clientes**, **proveedores**, **productos** y **presentaciones** por nombre.
- **12.frmCategoriasProd:** muestra los registros de categorías de productos existentes, así como las opciones de navegación sobre ellos.
- **13.frmCerradura:** contiene opciones para manipular el evento de cierre del sistema, confirma el cierre y reinicio del software de inventario.
- **14.frmClientes:** muestra los registros de clientes existentes, así como las opciones para desplazarse sobre ellos.
- **15.frmConfiguracion:** permite ajustar del acceso al sistema, manipulando las cuentas de usuario, facilita las operaciones y ajustes de respaldo y restauración de base de datos, además permite ajustar el margen de utilidad sobre la venta de los productos.
- **16.frmDeudores:** Facilita la lista de clientes deudores de la farmacia Pérez Castillo.
- **17.frmDeudas:** Permite generar un reporte de deudas o documentos por pagar.
- **18.frmEditaProveedores:** permite la inserción y actualización de los registros de proveedores.
- **19.frmEditarCategoria:** permite la inserción y actualización de los registros de categorías de productos.
- **20.frmEditarClientes:** permite la inserción y actualización de los registros de los clientes.
- **21.frmEditarCompras:** permite la inserción y actualización de los registros de los compras.
- **22.frmEditarMarcas:** permite la inserción y actualización de los registros de los marcas.
- **23.frmEditarPresentacionProd:** permite la inserción y actualización de los registros de presentaciones de productos.
- **24.frmEditarProductos:** permite la inserción y actualización de los registros de productos.
- **25.frmEliminaCategoria:** valida la operación de eliminación de registros de categorías de productos.
- **26.frmEliminaCliente:** valida la operación de eliminación de registros de clientes.
- **27.frmEliminaCompras:** ejecuta la operación de eliminación de registros de compras.
- **28.frmEliminaMarca:** ejecuta la operación de eliminación de registros de marcas de productos.
- **29.frmEliminaPresentacion:** ejecuta la operación de eliminación de registros de presentaciones de productos.
- **30.frmEliminaProducto:** ejecuta la operación de eliminación de registros de productos.
- **31.frmEliminaProveedor:** ejecuta la operación de eliminación de registros de proveedores.
- **32.frmEliminaVenta:** ejecuta la operación de eliminación de registros de ventas.
- **33.frmES:** muestra los registros de compra y venta de los productos.
- **34.frmFacturaVenta:** permite generar facturas de ventas**.**
- **35.frmFiltrarReporteVenta:** contiene opciones para filtrar rangos de fechas en la generación de reportes.
- **36.frmFiltrarReporteVenta1:** contiene opciones para filtrar rangos de fechas y ventas diarias en la generación de reportes.
- **37.frmFiltrarVenta:** permite filtrar registros de ventas por rango de fechas y ventas diarias.
- **38.frmFormPrincipal:** formularios principal del Sistema de Inventarios de Farmacia Pérez Castillo, contiene las opciones para operar en dicho sistema.
- **39.frmHistorialdeCredito:** Permite generar el historial de crédito por cada cliente.
- **40.frmInfo:** muestra información sobre el software SIFPC e información de licencia.
- **41.frmInventario:** muestra el inventario actual de productos de la farmacia Pérez Castillo.
- **42.frmListaCategorias:** muestra una lista de categorías de productos registradas para operaciones complementarias del sistema.
- **43.frmListaClientes:** muestra una lista de clientes registradas para operaciones complementarias del sistema.
- **44.frmListaMarcas:** muestra una lista de marcas registradas para operaciones complementarias del sistema.
- **45.frmListaPresentaciones:** muestra una lista de los nombres de las presentaciones de productos registrados para operaciones complementarias del sistema.
- **46.frmListaProducto:** muestra una lista de los productos registrados para operaciones complementarias del sistema.
- **47.frmListaProveedores:** muestra una lista de los proveedores registrados para utilizarlas en operaciones complementarias del sistema.
- **48.frmMantVentas:** este formulario muestra los registros de las ventas realizadas, además permite operar sobre las ventas como agregar, eliminar y buscar ventas.
- **49.frmManualUss:** este formulario muestra el manual de usuario.
- **50.frmMarcasProd:** muestra los registros de las marcas de productos existentes, así como las opciones para desplazarse y operar sobre ellos.
- **51.frmPresentacionesProd:** muestra los registros de las presentaciones de los productos existentes, así como las opciones para desplazarse y operar sobre ellos.
- **52.frmProductos:** muestra los registros de los productos existentes, así como las opciones para desplazarse y operar sobre ellos.
- **53.frmProdMasVendido:** permite generar un reporte de los cinco productos más vendidos.
- **54.frmProveedores:** muestra los registros de los proveedores, así como las opciones para desplazarse y operar sobre ellos.
- **55.frmRegCompra:** permite registrar los códigos de las compras.
- **56.frmRegVenta:** permite registrar los códigos de las ventas.
- **57.frmReporteCategorias:** este formulario permite generar un reporte de las categorías de los productos.
- **58.frmReporteClientes:** este formulario permite generar un reporte de los clientes de la farmacia Pérez Castillo.
- **59.frmReporteCompras:** permite generar un reporte de las compras registradas.
- **60.frmReporteMarcas:** permite generar un reporte de las marcas de productos registradas.
- **61.frmReportePresentaciones:** en este formulario se generan reportes de las presentaciones de productos que están registradas.
- **62.frmReporteProducto:** permite generar reportes de los productos existentes.
- **63.frmReporteProveedores:** permite generar reportes de los proveedores, de la farmacia Pérez Castillo, así como exportar dicho reporte a formatos de Excel, Word y PDF.
- **64.frmReporteVentas:** permite generar reportes de las ventas registradas, además de exportar dicho reporte a formatos de Excel, Word y PDF.
- **65.frmReporteES:** permite generar un reporte del historial de entradas y salidas de los productos de la farmacia Pérez Castillo.
- **66.frmReportInventario:** permite generar un reporte del inventario de los productos de la farmacia Pérez Castillo, además permite exportarlo a formatos de Excel, Word y PDF.
- **67.frmRestaurar:** este formulario permite restaurar la base de datos desde una copia de seguridad.
- **68.frmSesion:** este formulario se encarga de la seguridad del sistema por medio de control de cuentas de usuario para el acceso.
- **69.frmVentas:** permite registrar los detalles de las ventas realizadas.
- **70.frmVisorFotos:** permite visualizar las imágenes que se seleccionan del formulario de proveedores.

En la figura 2 se reflejan, algunos de los setenta (70) formularios que conforman la interfaz de usuario.

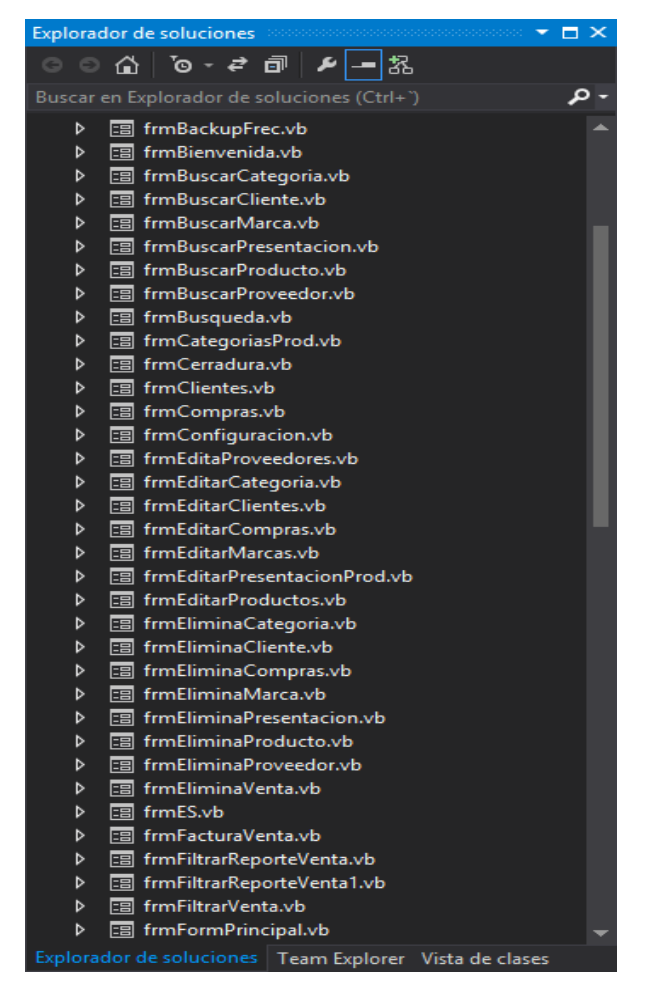

**Figura 2. Formularios de la interfaz de usuario.**

El Sistema de Inventario de la Farmacia Pérez Castillo (SIFPC), cuenta con una interfaz gráfica de usuario que permite gestionar la base de datos, y operar sobre los datos disponibles con el fin de proporcionar información útil para el negocio; de una forma fácil y dinámica, lo que minimiza los errores en la entrada de datos y maximiza la pertinencia y precisión de los resultados finales, lo que coincide con **Cervigón (2010),** quien expresa, que la interfaz de usuario es la parte del programa que le permite interaccionar con él, […]**.** La interfaz, en este caso, está compuesta por los puntos de contacto entre un usuario y el equipo **(p. 2).**

La figura 3. Muestra el formulario que actúa como pantalla principal, que proporciona opciones de acceso a los recursos del sistema.

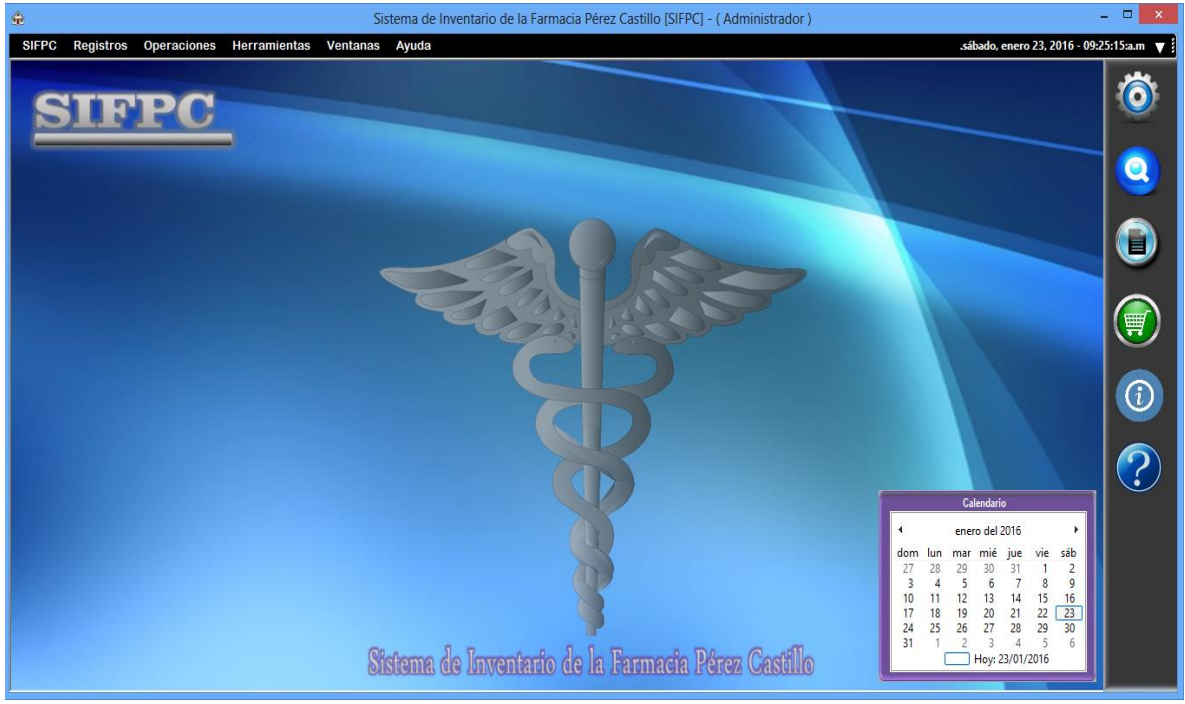

**Figura 3. Formulario primario como pantalla principal de SIFPC.**

Para el diseño de la interfaz gráfica de usuario, se procedió a la creación del diseño mediante formularios y diversos controles que proporcionó Visual Basic 2013 seguidamente, se codificó el comportamiento de cada uno de los controles, esto coincide con **Microsoft Corporation (2015),** quien certificó que en Visual Basic 2013, tras crear la interfaz de usuario de su aplicación utilizando formularios y controles, se debe escribir el código que define el comportamiento de la aplicación. Al igual que cualquier otro lenguaje de programación moderno, Visual Basic admite varios elementos de lenguaje y construcciones de programación comunes.

La interfaz gráfica de usuario de SIFPC fue diseñada y debidamente codificada para permitir la entrada de datos así como admitir la salida de datos, se codificó el comportamiento del sistema bajo la normativa de método de inventarios Promedio ponderado, donde los productos comprados son vendidos a un costo promedio según el costo del mercado que corresponde con lo que plantean, **Colina, Romero, Páez, Escuela y Barboza, (2003),** quiénes manifiestan que este método reconoce que los precios varían, según se van comprando mercancías, durante el ciclo económico. Por lo tanto, las salidas de almacén serán valoradas al costo promedio de las existencias disponibles **(p. 8)**.

#### <span id="page-30-0"></span>**5.3. Implementar el sistema de inventario en la farmacia Pérez Castillo**

La implementación de SIFPC se realizó mediante las siguientes etapas:

El sistema de inventario se sometió a pruebas por parte de los desarrolladores, esto con el propósito de verificar el funcionamiento con datos reales, para evaluar el funcionamiento del software en otros equipos específicamente en otras computadoras. Esto coincide con **Fernández (2012),** quien establece que las pruebas de sistemas tienen por objetivo comprobar que el sistema, que ha superado las pruebas de integración, se comporta correctamente con su entorno (otras máquinas, otros hardware, redes, fuentes reales de información) (**p. 2).**

Se entregó el manual de usuario y se capacitó al usuario final, este interactuó y verificó el funcionamiento del sistema, luego se recopilaron las observaciones realizadas por el usuario final y se procedió a la reingeniería del sistema, y se tomaron en cuenta los siguientes aspectos:

- 1. Localizar errores
- 2. Corregir los errores
- 3. Verificar ausencia de errores

Lo anterior concuerda con **Kendall y Kendall (2011),** quienes detallan que esta es la última fase del desarrollo de sistemas y aquí el analista participa en la implementación del sistema de información. En esta fase se capacita a los usuarios en el manejo del sistema […]. Antes de utilizar el sistema de información se debe probar. Es mucho menos costoso, detectar los problemas antes de entregar el sistema a los usuarios **(p. 11)**.

Tras realizar las pruebas del sistema y capacitación al usuario final, se procedió a la verificación de requerimientos mínimos del equipo, para la instalación del sistema:

#### **Hardware**

- 1. Memoria RAM de 2 GB
- 2. Procesador Intel atom de 1.60 GHz o procesador AMD visión de 1.10 GHz
- 3. Espacio disponible en disco duro de 50 GB

#### **Software**

- 1. Microsoft Windows 7 o posterior
- 2. Microsoft SQL Server Express 2014
- 3. Microsoft Report Viewer 11
- 4. Visualizador de archivos PDF
- 5. Microsoft Office 2013
- 6. Microsoft .Net Framework 4.5.1

A continuación en la figura 4 se muestra el asistente de instalación de SIFPC.

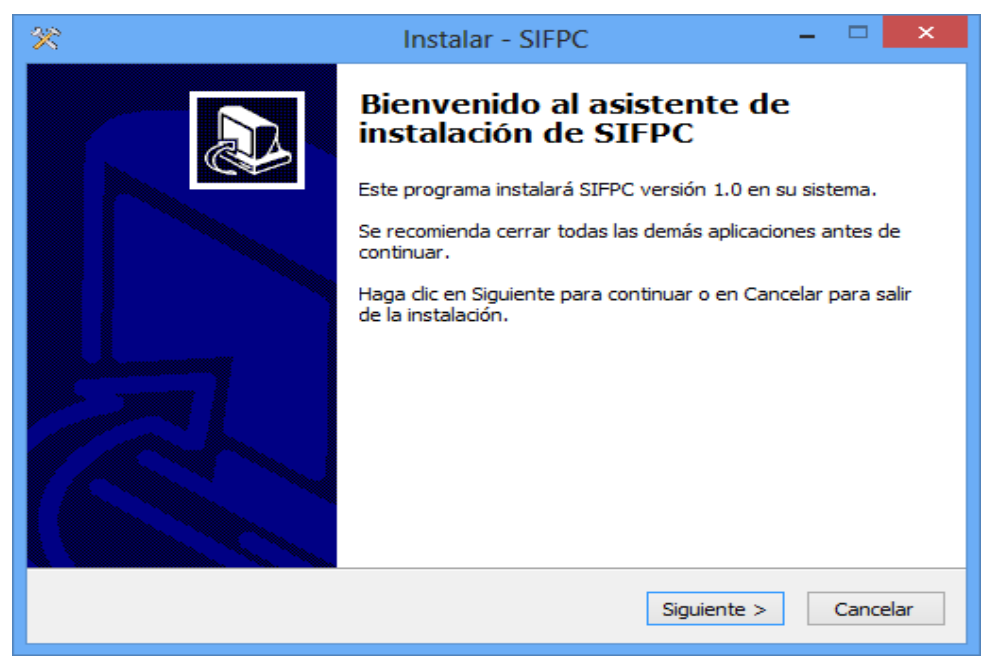

**Figura 4. Asistente de Instalación de SIFPC**

Se instalaron los requerimientos de software faltantes que se mencionaron anteriormente y luego se instaló SIFPC. Esto concuerda con **Fernandez (2012)**, quién detalla: "en la fase de implementación se instala el nuevo sistema de información para que empiece a trabajar y se capacita a sus usuarios para que puedan utilizarlo" **(p. 1).**

#### <span id="page-32-0"></span>**VI. CONCLUSIONES**

Después de aplicar las técnicas e instrumentos y los procedimientos técnicos de la ingeniería de software, se concluye lo siguiente:

- > Se creó la base de datos en el sistema gestor SQL server Express 2014, compuesta por 13 tablas, que se basan, en el modelo relacional; además de relacionar las tablas por medio de claves primarias y foráneas, lo que evita la redundancia de datos y garantiza, la integridad referencial en la base de datos.
- $\triangleright$  Se diseñó una interfaz gráfica de usuario en el lenguaje de programación orientado a objetos Visual Basic 2013, formada por 70 formularios que permiten la interacción dinámica y sencilla entre el usuario y la base de datos, proveyendo la inserción, actualización, eliminación, búsquedas y reportes de datos.
- Se implementó el sistema de inventario en la farmacia Pérez Castillo, luego de haberse sometido a un periodo de pruebas de 20 días que se mantuvo en observación para su reparación de los errores que se encontraron, y también se realizó la publicación del proyecto, donde se generó el instalador del software del sistema.

#### <span id="page-33-0"></span>**VII. RECOMENDACIONES**

#### **Al propietario y propietaria de la farmacia Pérez Castillo**

- Gestionar un equipo de cómputo que supere los requerimientos mínimos para la ejecución del sistema desarrollado.
- Planificar mantenimientos preventivos periódicos al equipo donde se instaló el sistema.

#### **A: Usuarios finales de SIFPC**

- $\triangleright$  Hacer uso del manual de usuario, como mecanismo preventivo ante errores en la entrada de datos y posibles problemas de ejecución de operaciones en el sistema.
- $\triangleright$  Realizar copias de seguridad con una frecuencia mensual
- Mantener activa la ejecución automática de las copias de seguridad como una alternativa para el respaldo de la información del sistema.

#### <span id="page-34-0"></span>**VIII. LISTAS DE REFERENCIAS BIBLIOGRAFICAS**

Brito, C. (2012). *Tercera Forma Normal.*

- Canonico, M. A. (2002). *Diseño de un sistema de control de costos automatizado para la empresa PROALCA C.A.* Barquisimeto - Venezuela: Universidad Centroccidental "Lisandro Alvarado".
- Cantarero, J. A., & Martínez, A. H. (2012). *Diseño de sistema automatizado de inventario en la "Distribuidora Cruz" Madriz, Nicaragua.* Estelí, Nicaragua.
- Cervigón, C. (2010). *P.O.O - Interfaces gráficas de usuario.* Madrid, España.
- Colina, E., Romero, M., Páez, J., Escuela, H., & Barboza, E. (2003). *Inventarios.* Cabudare - Venezuela.
- Fernandez, N. (2012). *Fase de implementación de sistemas de información.* Guarenas - Venezuela.
- Garcia, C. D. (2009). *Ventajas y Desventajas de las Base de Datos.* Mexico.
- Hoz, G. G. (2011). *Sistemas de Inventarios.*
- Kendall, K. E., & Kendall, J. E. (2011). *Analisis y diseño de sistemas* (8 ed.). Mexico, D.F: Pearson Education.
- LEÓN, M. V. (2012). *ESTABLECIMIENTO DE SISTEMAS DE CONTROL INTERNO.* Mexico.
- Lillo, F. D., & Di Biase Friedmann, A. (2005). *SISTEMA DE INFORMACIÓN COMPUTACIONAL.* Chile.
- Microsoft. (10 de 11 de 2015). *Microsoft*. Obtenido de http://www.microsoft.com
- Microsoft Corporation. (15 de octubre de 2015). *msdn.microsoft.com*. Obtenido de msdn.microsoft.com: https://msdn.microsoft.com/eses/library/2x7h1hfk.aspx
- Montaño, R., & Escribano, M. (2009). *Diseño de un sistema de control del inventario para la empresa inversiones Miwill, C.A., Maturin Estado Monagas.*
- Pressman, R. S. (2010). *Ingenieria del Software - Un enfoque práctico* (7 ed.). México D.F: McGrawHill.
- Remon, M. T. (2008). *Normalización de base de datos.* Los Olivos.
- Ruffinelli, S. (2010). *Control contable.* SALTO DEL GUAIRÁ CANINDEYÚ PARAGUAY.
- Sanches, A. L. (2012). *Inventarios.* Cali Colombia: Universidad ICESI.
- Silberschatz, A., Korth, H. F., & Sudarshan, S. (2002). *Fundamentos de Base de Datos* (4ta ed.). Madrid-España: McGRAW-HILL.
- Vallecillo, I. D., & Taisigue Paz, M. (2007). *Sistema de Inventario de la Farmacia Centro Materno.* Juigalpa, chontales.

#### <span id="page-36-0"></span>**IX. ANEXOS**

# **UNIVERSIDAD DE LAS REGIONES AUTÓNOMAS DE LA COSTA CARIBE NICARAGÜENSE URACCAN**

Anexo1.

Guía de entrevista a los propietarios de la farmacia Pérez Castillo.

Fecha de entrevista: entreta entre entre entre entre entre entre entre entre entre entre entre entre entre entre e

Estimados señores propietarios de la farmacia Pérez Castillo, el motivo de la presente entrevista, es recopilar información, para conocer los mecanismos de control de inventario en la Farmacia Pérez Castillo. Con la finalidad de diseñar un sistema de inventario. Le agradecemos su aporte anticipadamente.

- 1. ¿Cómo se realiza el control de inventario de los productos que ofrece la farmacia?
- 2. ¿Qué productos son los que más oferta la farmacia como negocio?
- 3. ¿Existe un control de ventas diarias? ¿De qué manera se realiza?
- 4. ¿Se utiliza algún sistema informático para la realización del inventario?
- 5. ¿Si existe un control sobre las ventas e inventario de los productos farmacéuticos, cuáles son los datos que se toman en cuenta para realizarlo?
- 6. ¿Cuál es el formato utilizado actualmente para el control de inventario?
- 7. ¿Qué problemas han tenido como consecuencias de la forma en que se lleva a cabo el control de los productos?
- 8. ¿Cree usted que la implementación de un sistema informático beneficiará su negocio?
- 9. Según su percepción, ¿qué funciones principales debería tener un sistema informático para el control de inventario para su farmacia?
- 10.¿Qué tipo de reportes y cada cuanto tiempo, debería generar el sistema?

# **UNIVERSIDAD DE LAS REGIONES AUTÓNOMAS DE LA COSTA CARIBE NICARAGÜENSE URACCAN**

Anexo 2.

Guía de revisión documental para creación del protocolo y desarrollo del sistema de inventarios en la farmacia del consultorio Médico Pérez Castillo.

Objetivo:

Revisar diferentes bibliografías para la creación del protocolo y desarrollo del sistema de inventarios en la farmacia del consultorio Médico Pérez Castillo

#### **Documentos a revisar:**

- 1. Formatos de control de inventarios llevados por el negocio
- 2. Libros utilizados para control de inventario
- 3. Revisión de informes
- 4. Facturas utilizadas
- 5. Contratos de ventas
- 6. Pedidos que realiza el negocio
- 7. Inventario que se lleva a cabo

# SIFPC MANUAL DE USUARIO

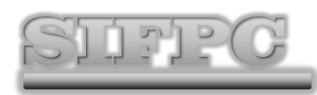

# **Sistema de Inventario de la Farmacia Pérez Castillo**

#### **INTRODUCCION**

El presente documento es una guía de orientaciones sobre el uso del Sistema de inventarios de la Farmacia Pérez Castillo, (SIFPC). Esta guía está destinada al usuario final, quien se encarga de la realización del inventario de los productos farmacéuticos de la farmacia Pérez Castillo, dicho material fue creado como una alternativa de instrucciones o material de apoyo para operar correctamente sobre el software de SIFPC.

El software de SIFPC fue desarrollado por Douglas Reymundo Vallejos López y Marlon Uriel Soza Figueroa como un trabajo de culminación de estudios de la carrera universitaria, Lic. En Informática administrativa de la Universidad de la Regiones Autónomas de la Costa Caribe Nicaragüense, URACCAN, bajo la supervisión de Ing. Elkis Aismara Ortega Carrasco y con la aprobación del Lic. Javier Pérez Polanco y la Dra. Linorma Castillo.

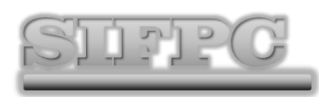

**Sistema de Inventario de la Farmacia Pérez Castillo**

# **REQUERIMIENTOS TÉCNICOS**

Para la ejecución del software de SIFPC es necesario que la computadora cumpla con los siguientes requisitos:

- Procesador de 1.60 GHz o superior.
- **Wemoria RAM de 2 GB o superior.**
- Espacio de almacenamiento en disco duro superior a 50 GB.
- Tarjeta gráfica compatible con directX 9.0 o superior.
- Sistema Operativo Windows 7 o posterior.
- **Wicrosoft .NET Framework 4.5 o posterior.**
- **Wicrosoft SQL Server 2014**

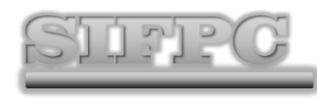

# **Sistema de Inventario de la Farmacia Pérez Castillo**

#### **OPERAR EN SIFPC**

#### **Abrir SIFPC**

Para abrir el software de SIFPC es necesario seguir las siguientes instrucciones:

- 1. Clic en Inicio
- 2. Clic a todos los programas
- 3. Clic a la carpeta SIFPC
- 4. Clic a la aplicación SIFPC
- 5. Mostrará la imagen de bienvenida, acá se deberá esperar que cargue el sistema.

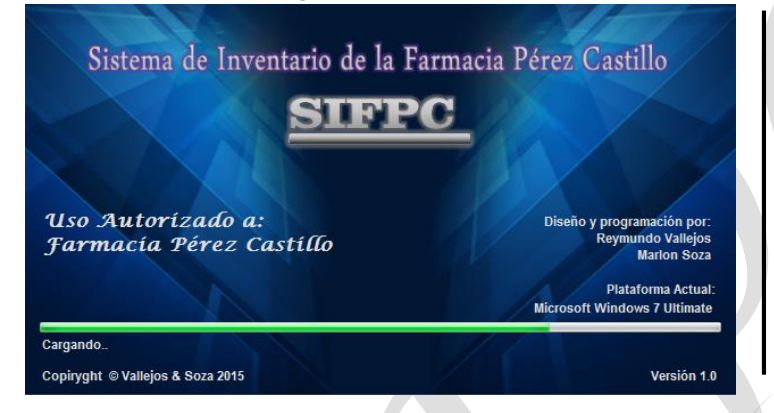

Pantalla de presentación de SIFPC donde además de cargar el software muestra la versión de SIFPC, la plataforma o sistema operativo, así como también datos de autor.

#### **Iniciar sesión.**

- 1. Como una medida de seguridad el software de SIFPC incorpora un filtro de seguridad donde el usuario deberá iniciar sesión con un usuario y una clave de usuario.
- 2. Una vez que el sistema haya cargado mostrará en pantalla el siguiente formulario de control de acceso al sistema, por medio usuario y contraseña, posteriormente dar clic a la flechita celeste que apunta a la derecha o enter.

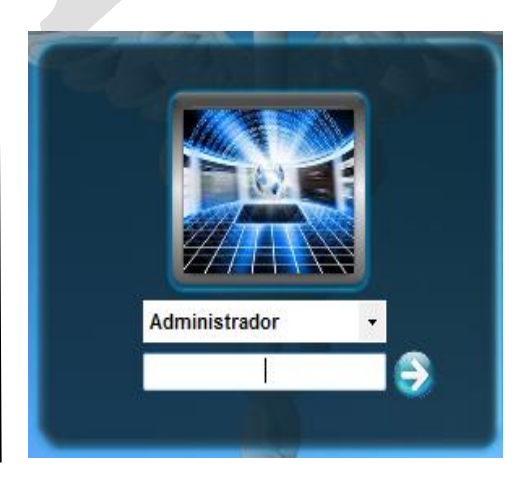

**Pantalla Principal.**

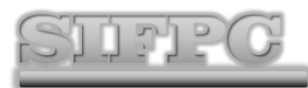

# **Sistema de Inventario de la Farmacia Pérez Castillo**

#### **Manual de usuario**

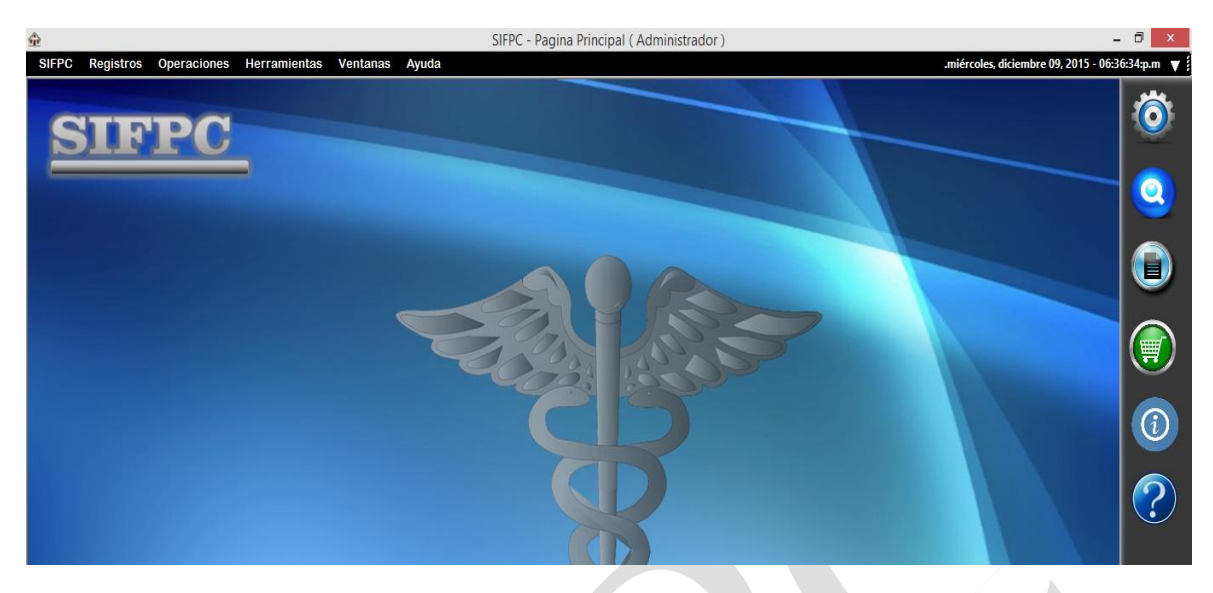

Este formulario contiene opciones de acceso a los demás recursos del sistema.

# **MENÚ SIFPC**

#### **Configuración del sistema.**

Permite la administración de las cuentas de usuarios permitiendo agregar, quitar y modificar una cuenta de usuario

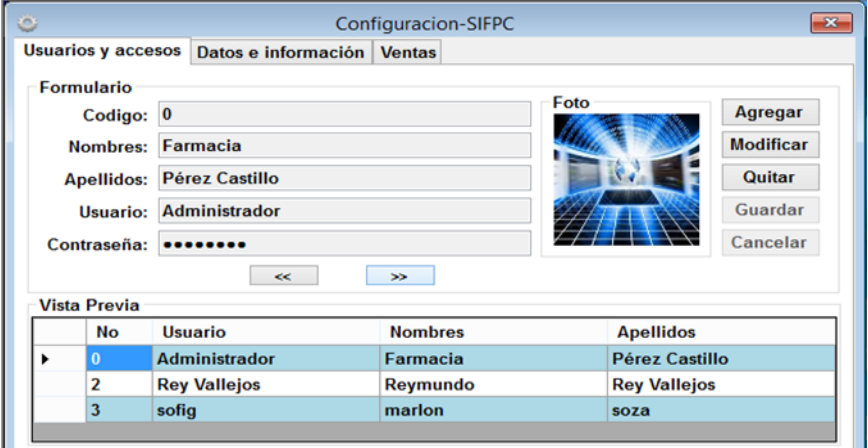

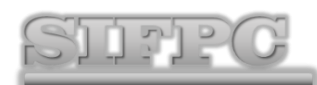

1. Datos e información: esta opción básicamente es para realizar el respaldo de la información como realizar una copia o una restauración de la información.

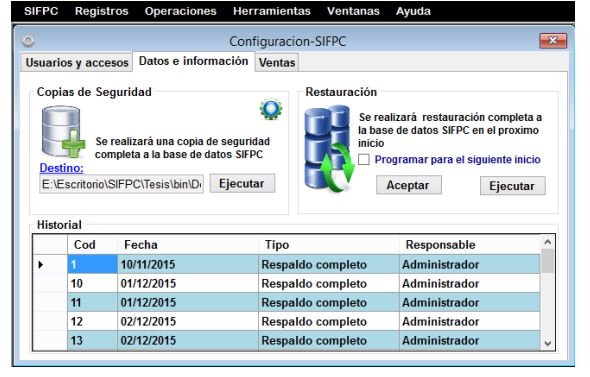

**MENÚ REGISTROS.** 

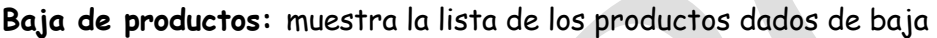

#### **Cliente:**

El formulario clientes muestra los registros de los consumidores de los productos que oferta el negocio, permite ingresar un nuevo cliente, modificarlo, quitarlo y realizar busquedas por nombre.

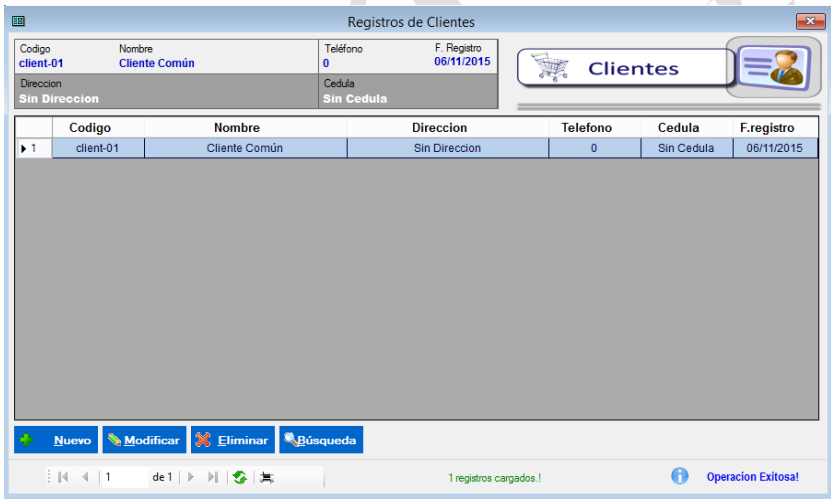

#### **Ingresar nuevo cliente.**

En el formulario clientes ejecutar el botón nuevo para acceder al formulario de registro de clientes solicitando el código, fecha de registro, nombre, dirección, teléfono, N° Cédula, completar el formulario y cliquear en el botón guardar.

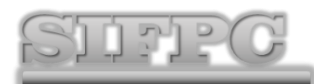

# **Sistema de Inventario de la Farmacia Pérez Castillo**

#### **Manual de usuario**

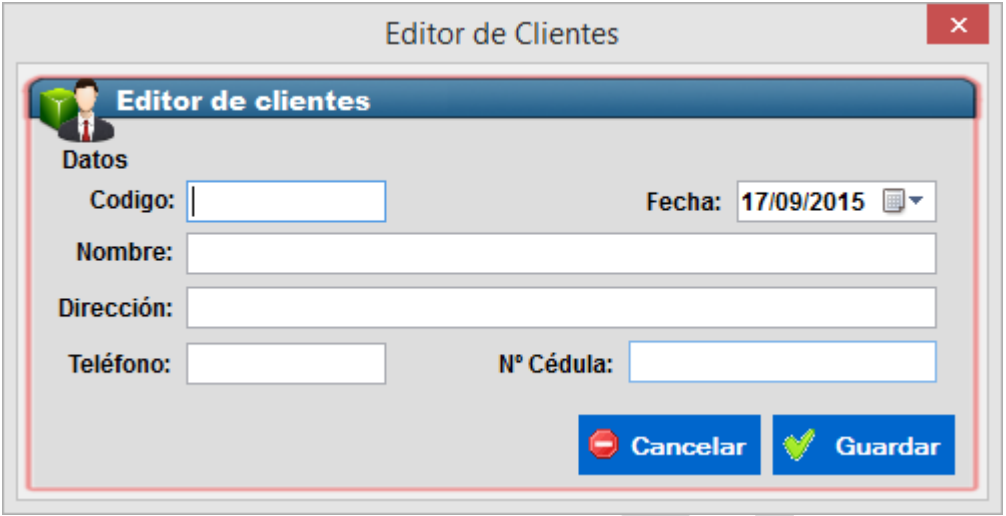

En este formulario se muestran los datos de cualquier cliente que selecciones y permite cambiar datos y guardarlos como se muestra el presente formulario.

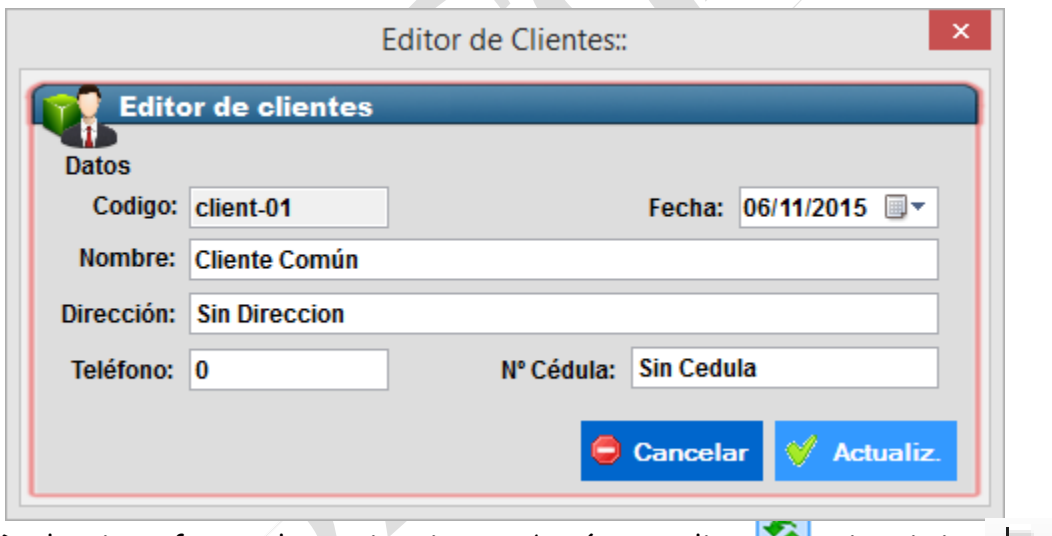

De la misma forma al anterior tiene su botón actualizar $\Box$ e imprimir  $\Box$ su reporte de clientes.

Formulario búsqueda este formulario se utiliza para buscar clientes por cualquier reclamo que se de.

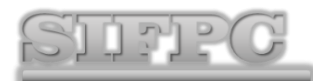

# **Sistema de Inventario de la Farmacia Pérez Castillo**

#### **Manual de usuario**

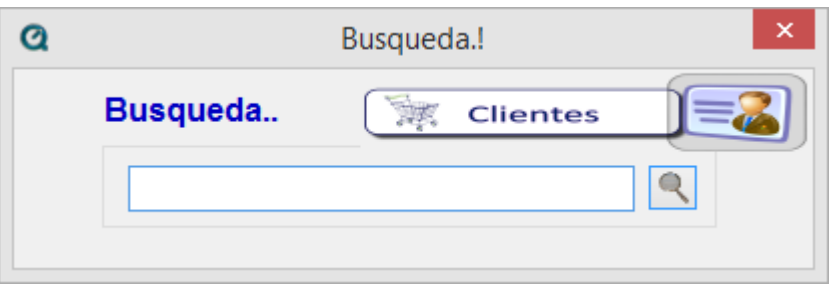

#### **1. Formulario compra.**

Este formulario es donde se llenan los datos de la compras que se vayan a realizar en el hay 3 botones 1. Nuevo, 2. Modificar, 3. Eliminar.

#### **Formulario proveedores.**

El primer formulario es el de proveedores en el que se llenan los datos del proveedor para eso clic en pestaña registro después seleccionan proveedores y ahí tendrán 4 botones 1. Nuevo, 2. Modificar, 3. Eliminar y 4. Búsqueda. Como se muestra en la imagen.

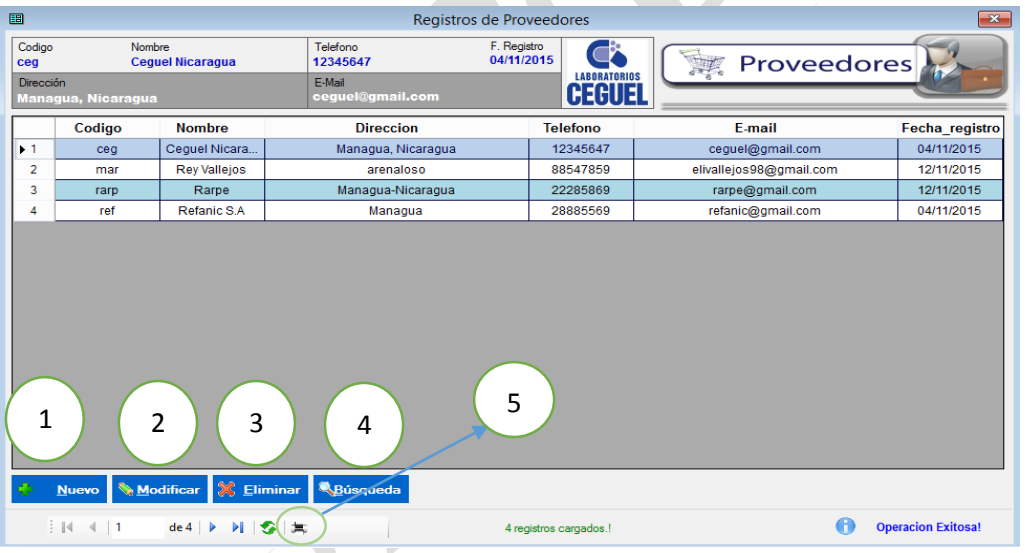

Al dar clic en el botón nuevo se abre el siguiente formulario, este permite ingresar el código, fecha, nombre, dirección, teléfono, e-mail y una foto si es necesario; una vez lleno el formulario da clic en guardar y carga un mensaje de confirmación.

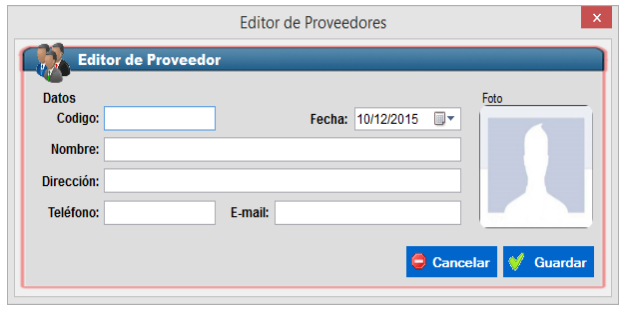

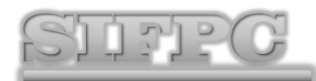

# **Sistema de Inventario de la Farmacia Pérez Castillo**

El siguiente formulario es el de modificar lo que hace es abrir el formulario lleno del proveedor que desean modificar y hacer los cambios que desean y después dan clic en actualizar o bien lo pueden cancelar.

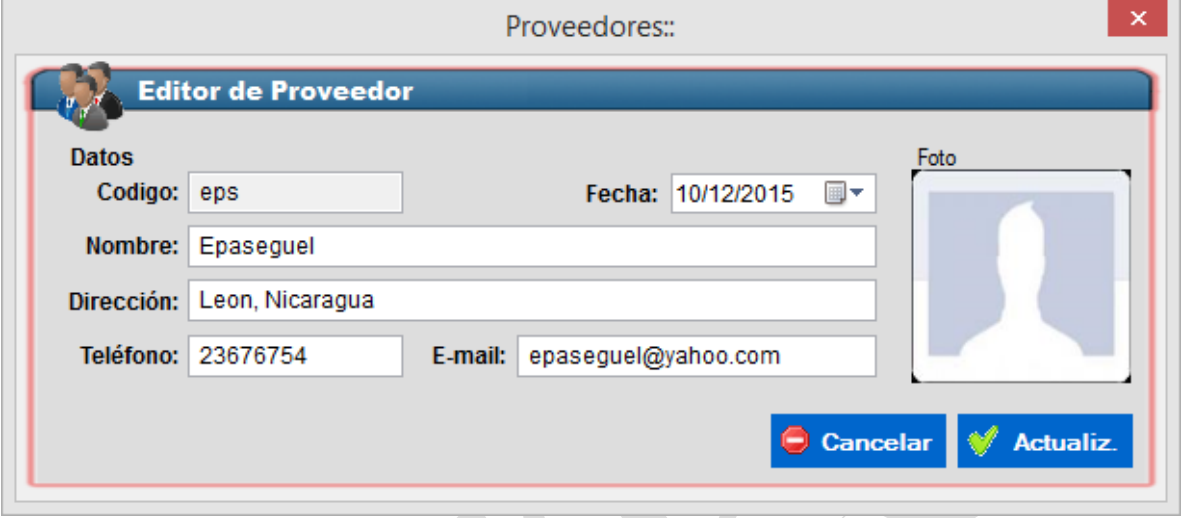

El botón eliminar sirve para quitar cualquier registro del formulario proveedor, solo debe seleccionar el registro, dar clic en el botón Eliminar, posterior debe confirmar el proceso de eliminación.

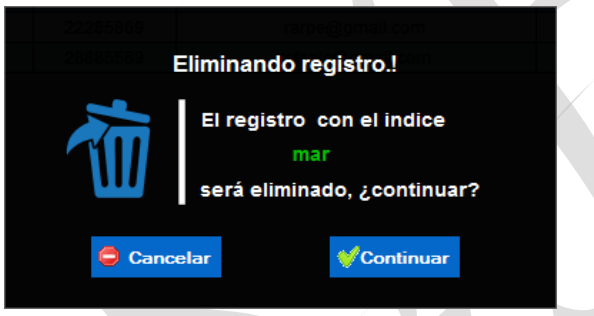

Formulario de búsqueda: en este formulario se realizan búsquedas de un proveedor, escribiendo el nombre y dando clic sobre de la lupa o presionado la tecla Enter.

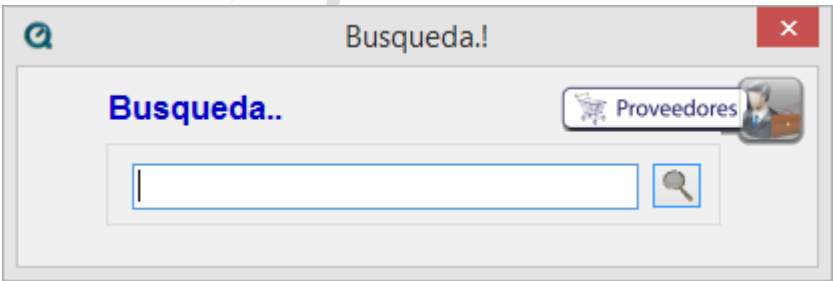

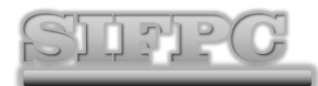

# **Sistema de Inventario de la Farmacia Pérez Castillo**

Formulario de Imprimir: Envía un reporte con todos los proveedores y permite imprimirlos. Este mismo botón permite generar reportes de clientes, productos, marcas, categorías, ventas y compras, dependiendo el formulario en que se encuentre.

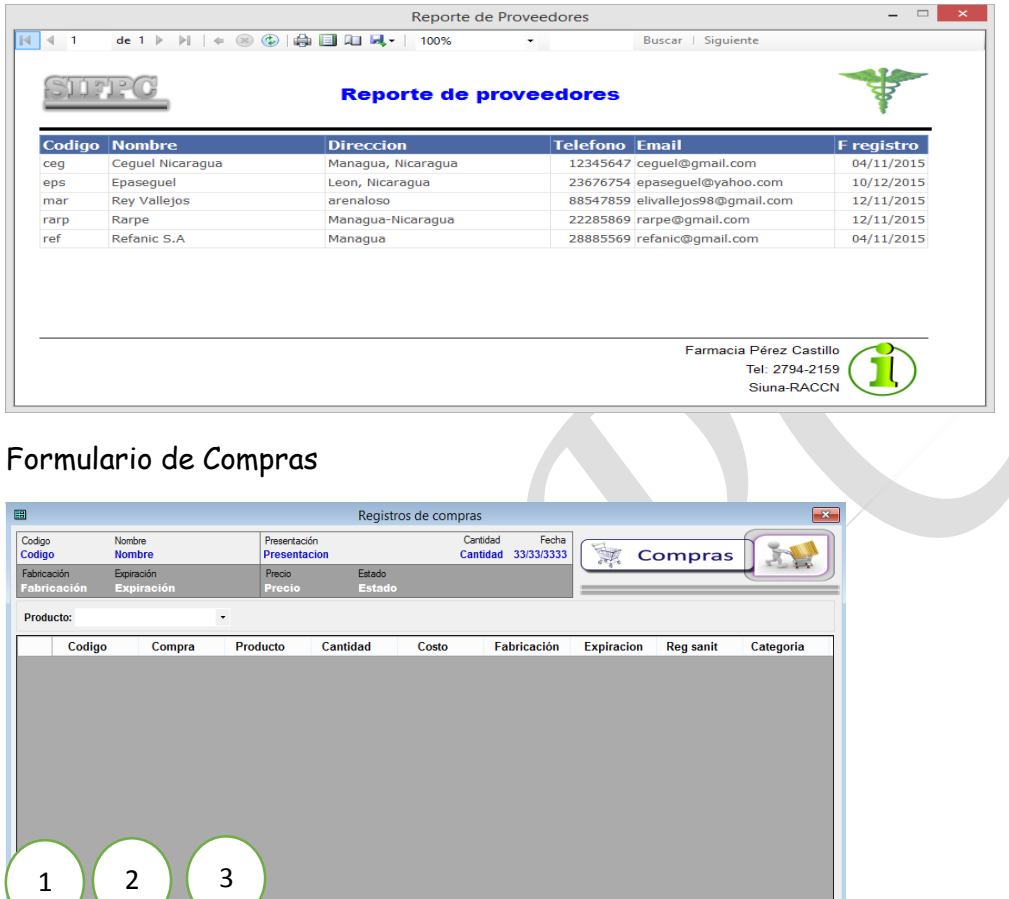

Label<sub>2</sub>

El botón nuevo abre un formulario donde se llenan los datos de la compra una vez lleno se da guardar. Este formulario tiene el campo: compra, fecha, proveedor, producto, descripción, presentación, registro sanitario, tipo, fecha de fabricación, fecha de expiración, cantidad y costo una vez realizado el llenado del formulario clic sobre guardar Cen Centrus Communication and a cancelar para detener la compra.

**Operacion Exitosa!** 

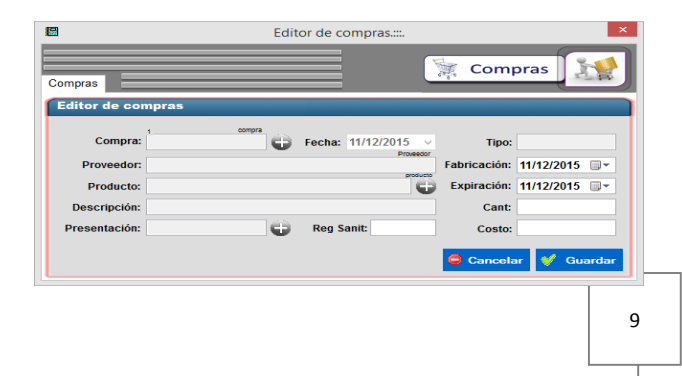

Muevo Modificar **X** Eliminar

 $\frac{1}{2} \left\| \mathbf{A} - \mathbf{A} \right\| \left\| \mathbf{0} \right\| \leq \frac{1}{2}$ 

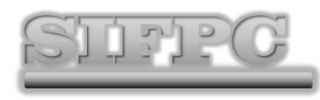

El botón modificar permite abrir un formulario con los datos de una compra existente, pertiendo editar los datos, elegir el botón actualizar efectuar los cambios.

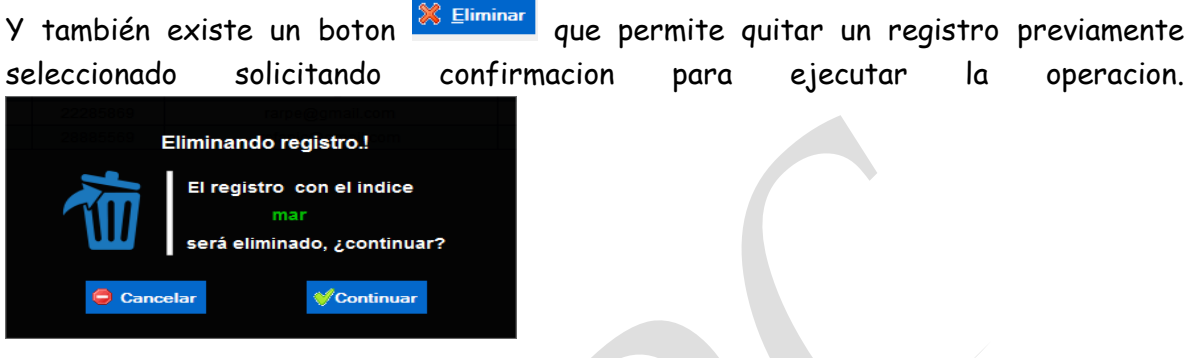

Al igual que el anterior el botón = imprimir, permite generar un reporte de los registros existentes.

#### 2. Formulario marcas

Este formulario registra todas las marcas de los productos como por ejemplo ALTASA.SA entonces en este formulario se guardan las marcas y para agregar, modificar, quitar o realizar una búsqueda tienen los botones nuevo, modificar, eliminar y búsqueda.

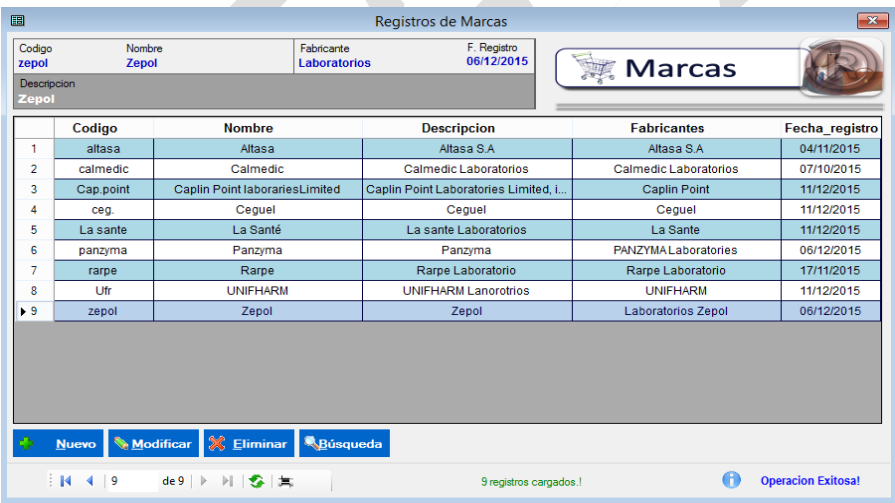

Para agregar una nueva marca dan clic en nuevo y se llena el siguiente formulario.

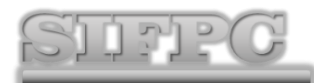

# **Sistema de Inventario de la Farmacia Pérez Castillo**

#### **Manual de usuario**

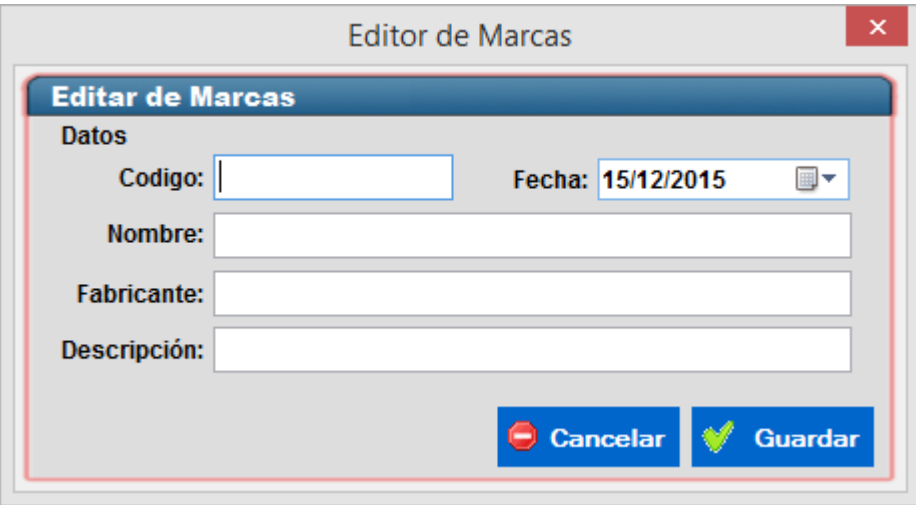

Y dan clic en guardar una vez lleno o bien dan cancelar si ya no necesitan guardar.

De la misma manera que el anterior el botón imprimir  $\equiv$  muestra el reporte y el botón actualizar actualiza los registros.

3. Formulario categorias.

En este formulario se registran las categorías de los productos farmacéuticos por ejemplo si es analgésico o anti inflamatorio al igual al anterior tiene cuatro botones 1. nuevo, 2. modificar, 3. eliminar y 4. busqueda.

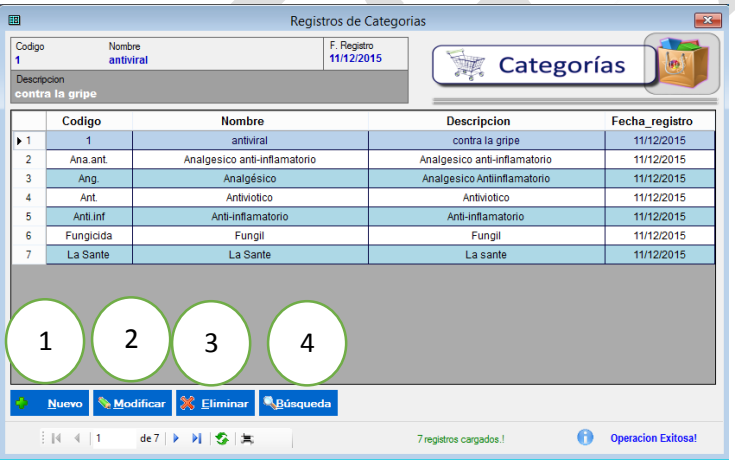

Si da clic en el botón modificar abreun formulario que muestra los datos de la categoria que desean editar, como se muentra en el formulario una vez editado guarda los cambios dando clic en actualizar.

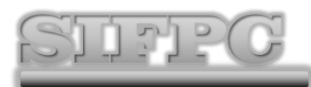

# **Sistema de Inventario de la Farmacia Pérez Castillo**

#### **Manual de usuario**

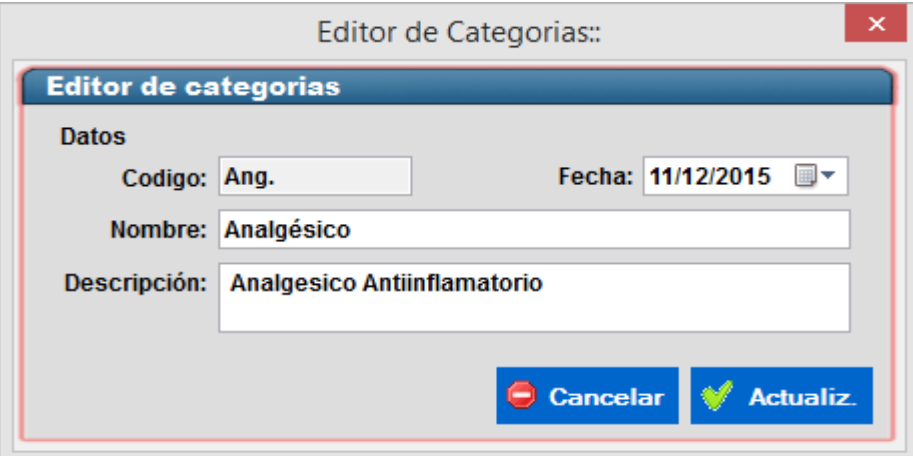

El botón imprimir  $\equiv$  les muestra el reporte y el botón actualizar les actualiza los registros. ∙

Formulario búsqueda este formulario se utiliza para buscar categorías.

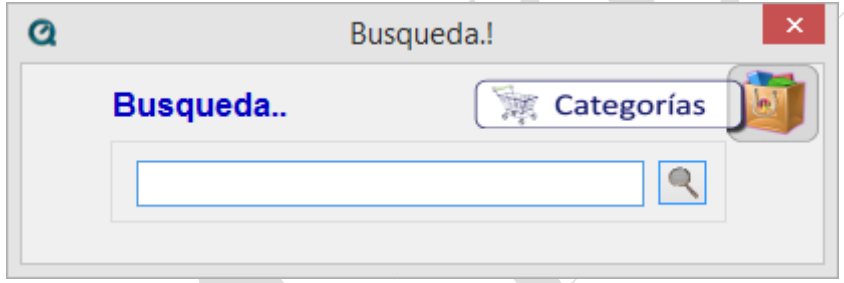

siguiendo el paso anterior el botón imprimir  $\equiv$  abre el reporte y el botón actualizar catualiza los registros.

Y tambien tienen el botón eliminar y lo que hace es seleccionar la categoría y le dan

eliminar x Eliminar y después les pide una confirmación y le dan continuar.

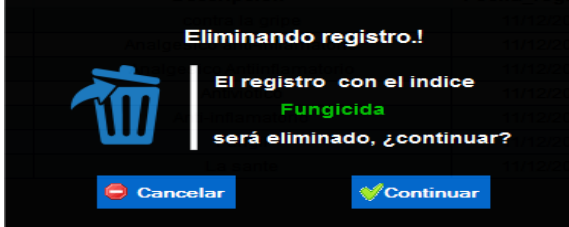

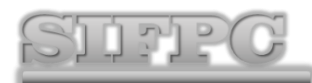

**Sistema de Inventario de la Farmacia Pérez Castillo**

4. Formulario presentación.

En el presente formulario se realizan los registros de la presentación de los productos al igual que los otros formularios tiene cuatro botones, 1. nuevo, 2. modificar, 3. eliminar, 4. búsqueda.

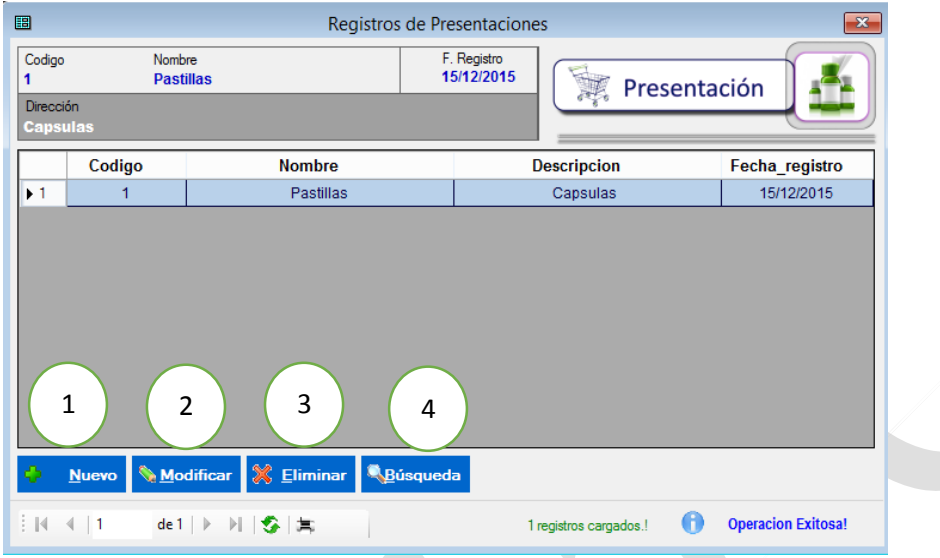

Si dan clic en nuevo abre el presente formulario pueden registrar una presentación de produto y dan en guardar una vez lleno si cometen algun error pueden volver a editar.

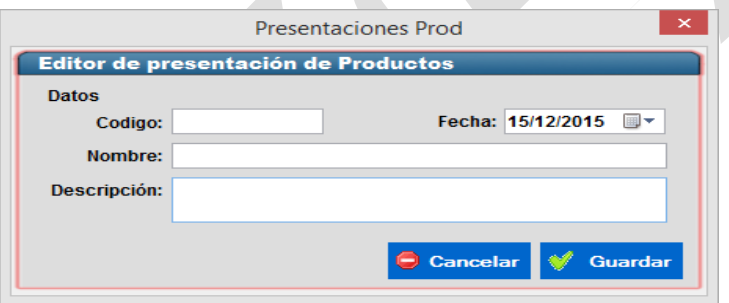

Dan clic en editar y abre un formulario con los datos de la categoría que hayan seleccionado y deseen editar una vez realizado los cambios dan clic en actualizar.

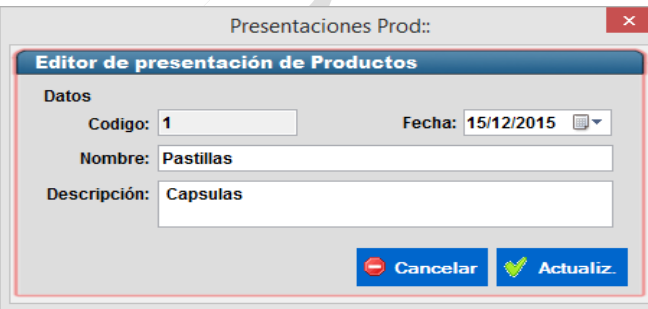

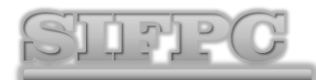

# **Sistema de Inventario de la Farmacia Pérez Castillo**

Siguiendo los procedimientos anteriores el botón imprimir  $\equiv$  abre el reporte y el botón actualizar que actualiza los registros.

Y también el botón eliminar y lo que hace es seleccionar la categoría y le dan eliminar

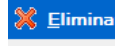

" y después pide una confirmación y le dan continuar.

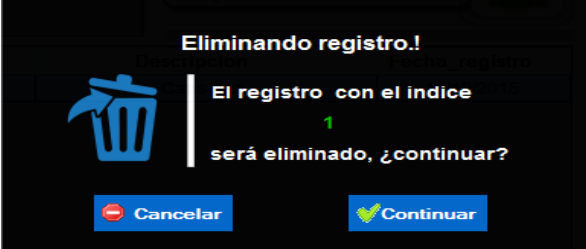

Formulario búsqueda este formulario se utiliza para buscar presentación de productos.

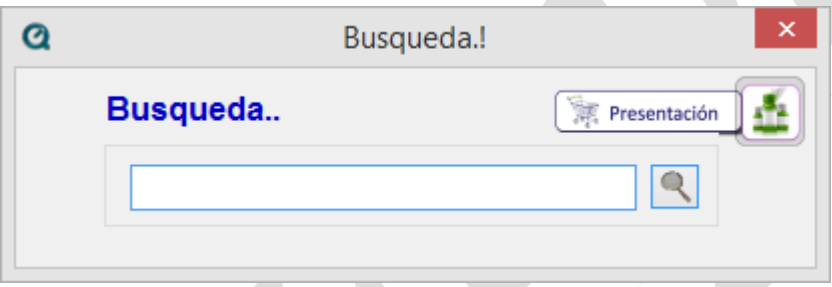

5. Formulario productos.

Este formulario registra todos los productos farmacéuticos este formulario tiene al igual que los otros formularios cuatro botones. 1. Nuevo, 2. Modificar, 3. Eliminar, y 4. Búsqueda.

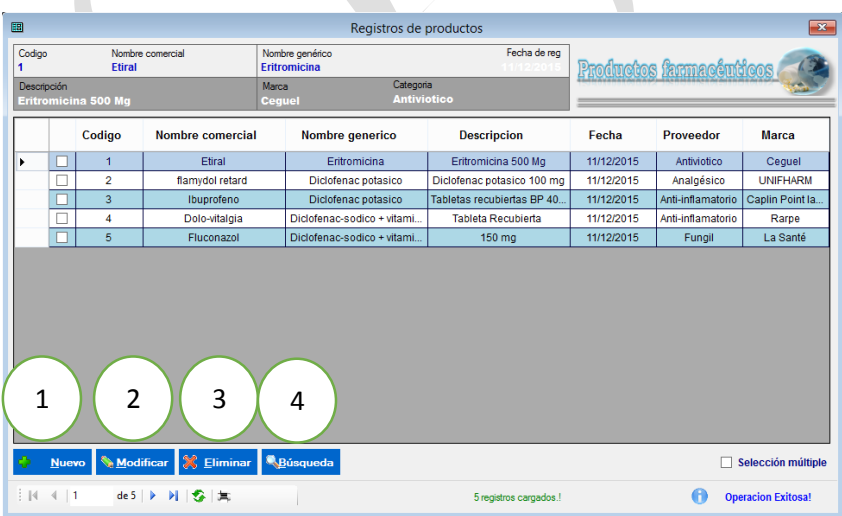

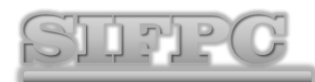

# **Sistema de Inventario de la Farmacia Pérez Castillo**

Si dan clic en el botón nuevo mostrara el formulario de productos donde pueden registrar un nuevo producto este formulario pide los datos de los productos como es código, nombre comercial, nombre genérico, fecha, descripción, categoría y marca una vez realizado el llenado dan clic en guardar o bien cancelar y se guardara el nuevo producto cabe mencionar que la categoría solo se selecciona al igual la marca en caso de que no esté registrada hacen lo siguiente.

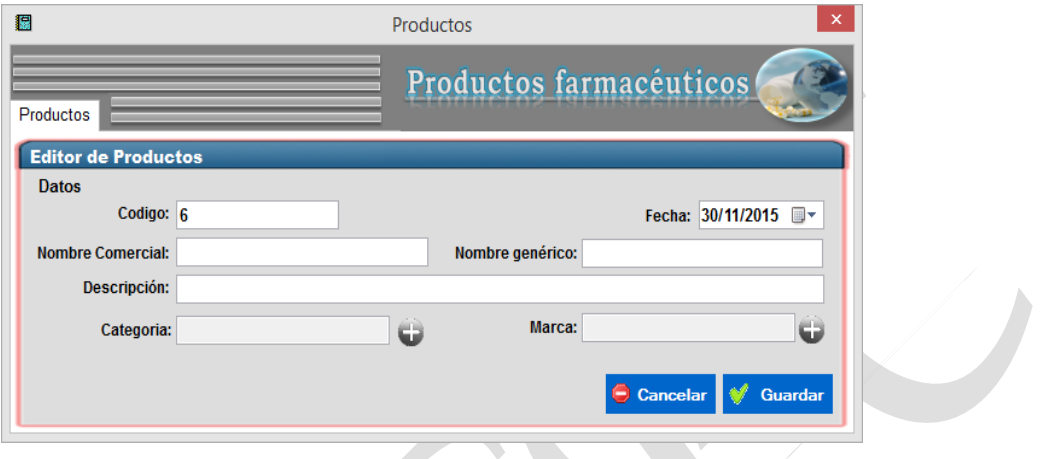

Clic en la crucita y abrirá el siguiente formulario donde muestra las categorías disponible de no existir clic en agregar y abrirá otro formulario se llena el formulario de categorías y una vez llenado se le da clic a

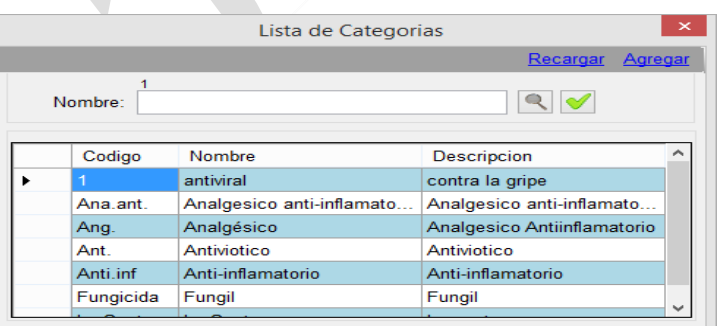

recargar y listo. Además en este formulario pueden realizar búsquedas.

#### Formulario Editar Categoría

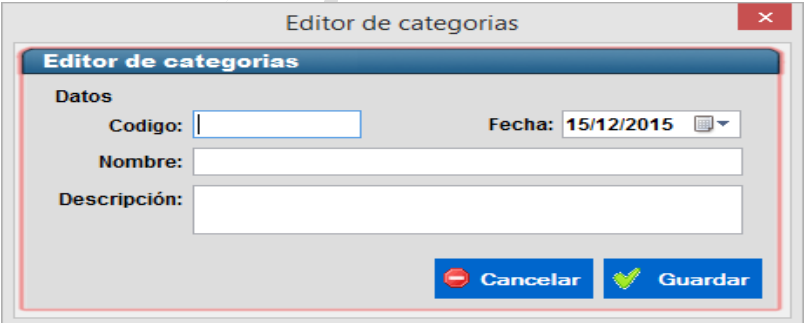

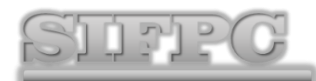

# **Sistema de Inventario de la Farmacia Pérez Castillo**

Al igual se hace con las marcas se llena el formulario de la misma manera y al igual si la marca no existe se puede agregar una nueva.

Similar que lo anterior el botón modificar de la misma manera carga los datos del que seleccionen y después editan y actualizan.

El botón imprimir  $\equiv$  abre el reporte y el botón actualizar  $\sim$  actualiza los registros.

Y también tienen el botón eliminar y lo que hace es seleccionar la categoría y dar

eliminar <sup>& Eliminar</sup> y después pide una confirmación y le dan continuar.

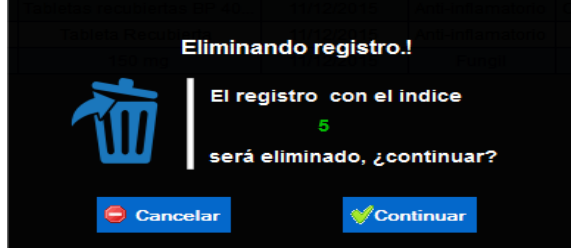

6. Formulario ventas.

# **MENÚ OPERACIONES**

En este formulario se registran las ventas realizadas diariamente este formulario cuenta con tres botones 1. Nuevo, 2. Eliminar y 3. Filtrar.

#### **Revisar los productos más vendidos**

- 1. En formulario principal elegir el menú operaciones
- 2. Cliquear en Productos más vendidos
- 3. Seleccionar el rango de fechas y accionar el botón Filtrar

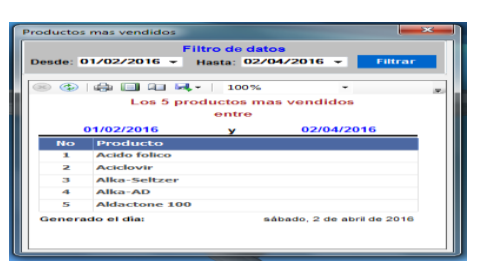

#### **Buscar productos vencidos**

- 1. En la ventana principal elegir productos vencidos
- 2. Esperar la búsqueda de información y luego confirmar el mensaje de alerta.

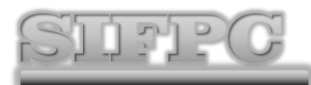

# **Sistema de Inventario de la Farmacia Pérez Castillo**

#### **Manual de usuario**

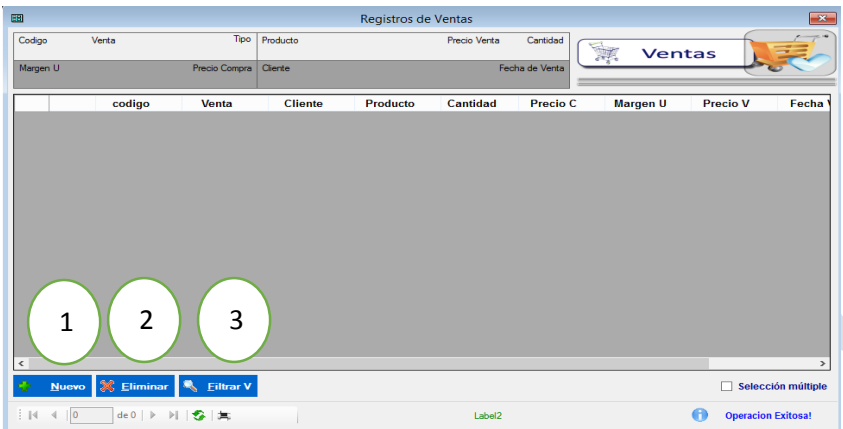

Botón nuevo en este se realizan las nuevas ventas que se vayan realizando para este proceso hacen lo siguiente:

Clic en nuevo abrirá un formulario así:

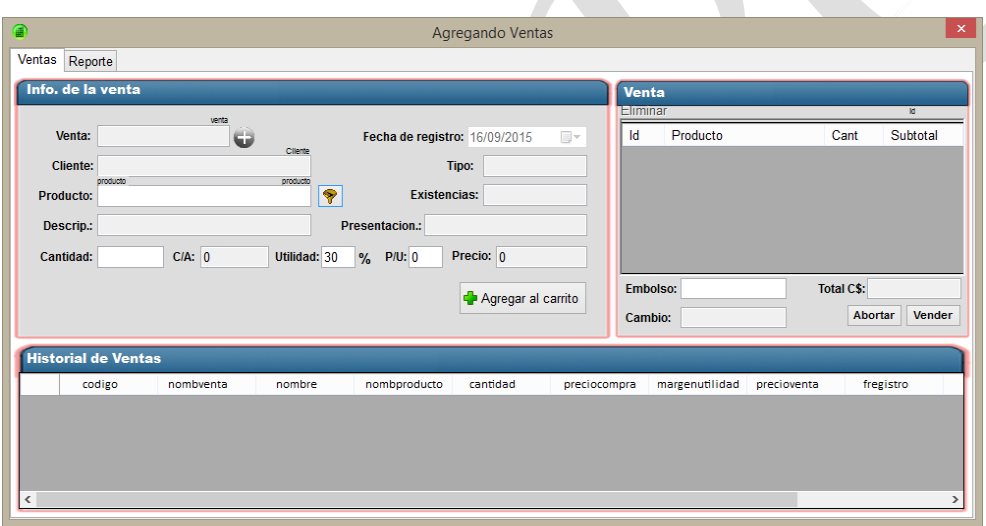

El formulario a llenar para las ventas pide venta o sea número de venta, cliente recuerden el cliente se llena al dar clic en venta llenan el siguiente formulario.

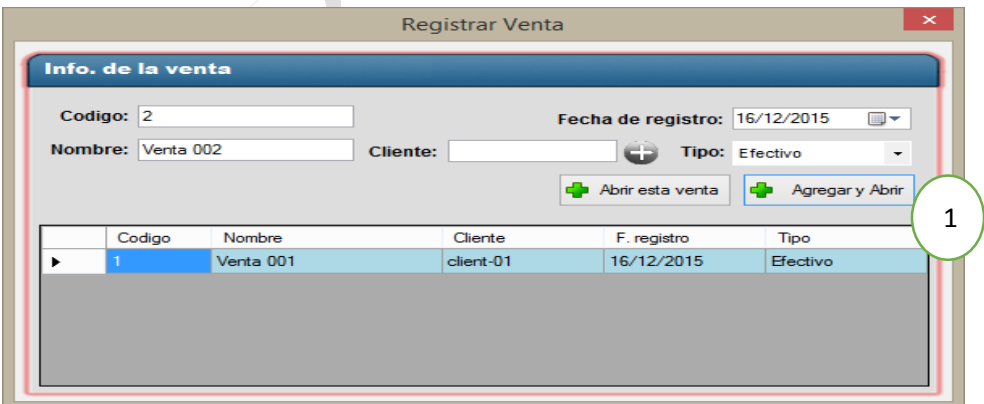

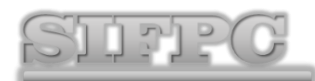

# **Sistema de Inventario de la Farmacia Pérez Castillo**

Aquí pide código que es generado por el sistema, fecha de registro, nombre, cliente, tipo, después clic en agregar y abrir y manda al formulario anterior cuando den clic en agregar y abrir se carga lo que es el cliente y el tipo automáticamente.

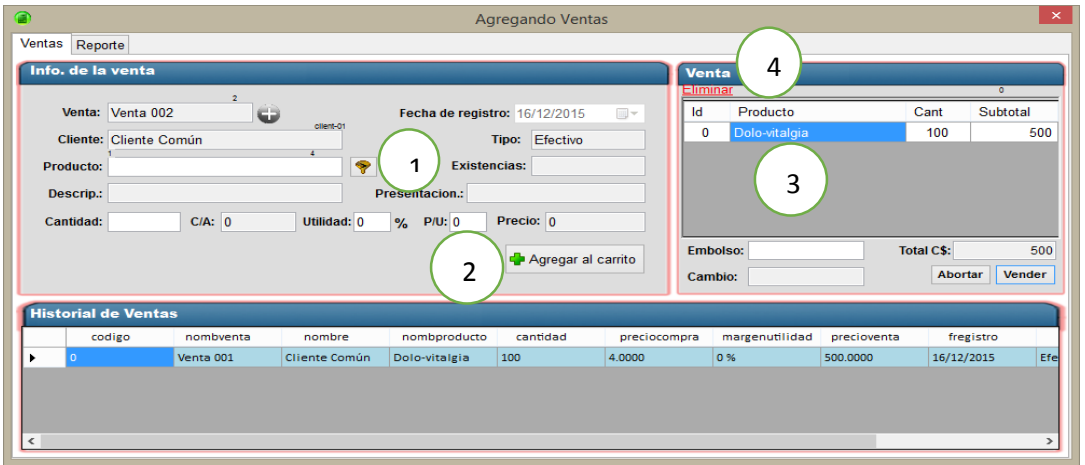

Producto, descripción del producto, cantidad, Costo de adquisición (P/A), utilidad si es necesario si no escriben el precio unitario (P/U), fecha de registro, tipo, existencia, presentación del producto, todos estos otros datos se cargan al seleccionar el producto dan Enter si no clic en este (1) icono. Y carga la descripción, existencias, costo de adquisición, presentación y se ingresa la cantidad, la utilidad o bien el precio unitario. 1

Dan clic  $\left( \frac{2}{3} \right)$  agregar al carrito y el producto pasara a  $\left( \frac{3}{3} \right)$  venta al lado derecho donde muestra id, producto cantidad y subtotal, en la parte de abajo nos aparece el total y clic en vender permitirá emitir una factura de la venta que se está realizando, también existe un botón eliminar  $\binom{1}{1}$  en la parte superior. 2 3 4

Factura que se emite al dar clic en vender:

Primeramente pide una confirmación de si quieren imprimir la factura o no, si dan clic en sí, abrirá la siguiente factura y si dan no pues regresa al formulario anterior:

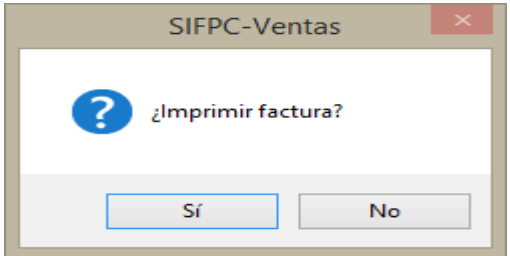

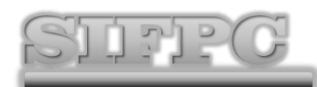

# **Sistema de Inventario de la Farmacia Pérez Castillo**

Esta factura muestra la fecha de la venta N° de producto, nombre, cantidad, subtotal y un total además información de la farmacia como el número y un agradecimiento por la compra.

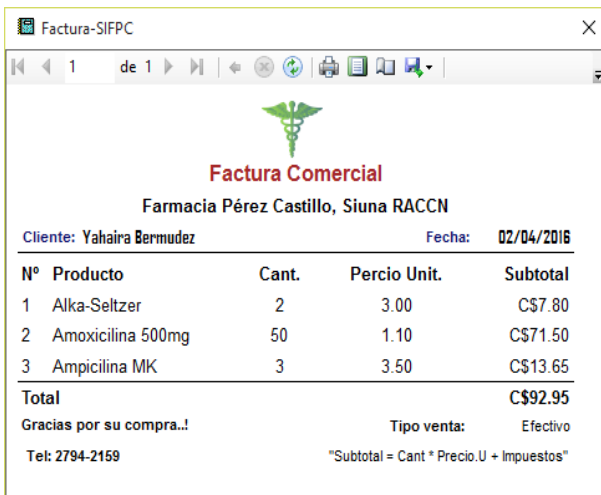

De la misma manera que los formularios anteriores el botón imprimir abre el reporte y el botón actualizar  $\Box$  actualiza los registros.

Y también el botón eliminar y lo que hacen es seleccionar la categoría y le dan eliminar

**X** Eliminar y después pide una confirmación y le dan continuar.

Filtro de ventas: Este filtro lo que hace es mostrar las ventas por fecha insertan un rango de fecha y le dan aplicar filtro o bien dan filtrar ventas de hoy y muestra las ventas del día.

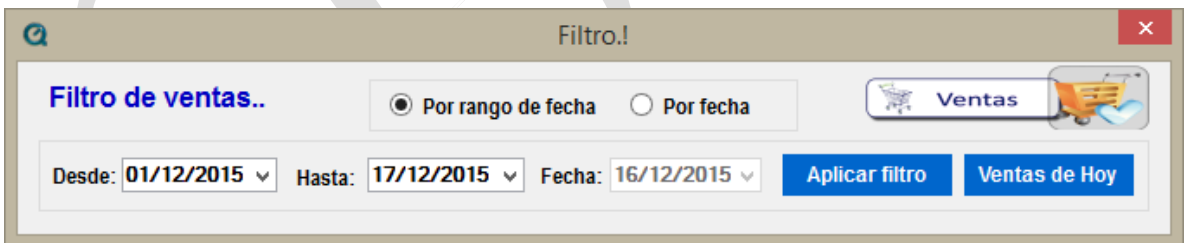

Cabe mencionar que en la mayoría de los formularios pueden hacer selección múltiples solo dan clic en el checbock  $\Box$  Selección múltiple y esto permite seleccionar varios lo que sucede aquí es que al activar esta opción podríamos seleccionar varios al mismo tiempo de lo contrario solo seleccionaríamos un productos.

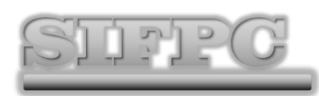

**Sistema de Inventario de la Farmacia Pérez Castillo**

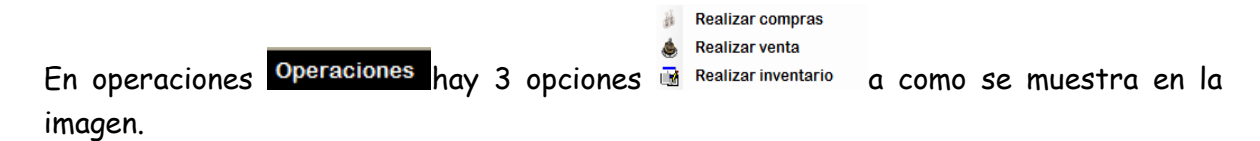

En realizar compra abre el mismo formulario de compras y al igual el formulario ventas.

Lo nuevo aquí es el inventario que se muestra a continuación solo tiene las opciones de actualizar e imprimir en la parte de abajo muestra el costo total de entrada y el monto total de salida:

Este inventario se genera automáticamente del sistema en el hay información como: producto, fecha de entrada, cantidad, costo, fecha de salida, cantidad y precio. Esta información es la que se muestra en la parte de inventario.

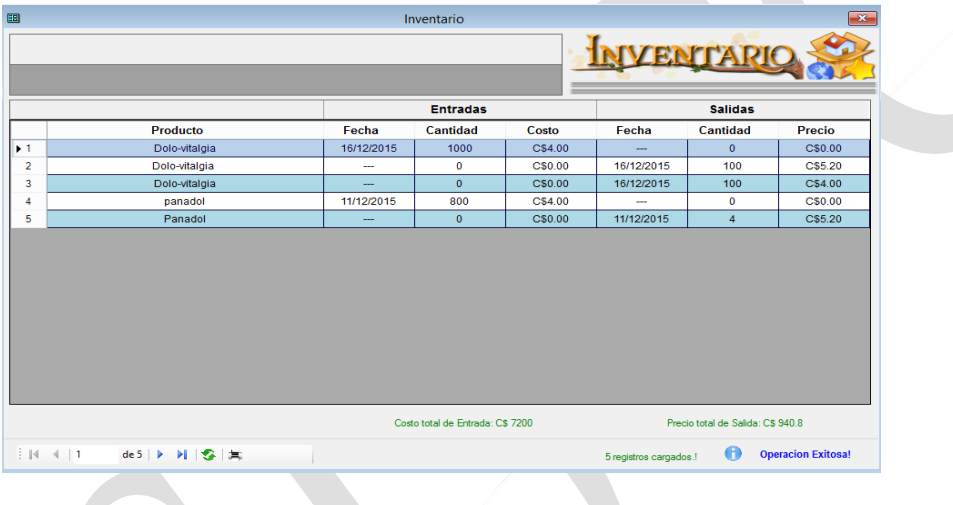

## **USO DEL MENÚ HERRAMIENTAS**

Esta contiene seis (6) opciones:

**Calculadora**: abre la calculadora del sistema operativo del ordenador.

**Bloc de notas** abre el bloc de notas del sistema al igual que la calculadora.

**Word y Excel,** ejecutan el procesador de texto y hoja de cálculo del sistema respectivamente.

**Ubicaciones PER** Respaldos Permite acceder a la ubicación de las copias de seguridad realizadas.

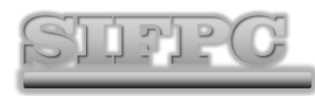

# **Sistema de Inventario de la Farmacia Pérez Castillo**

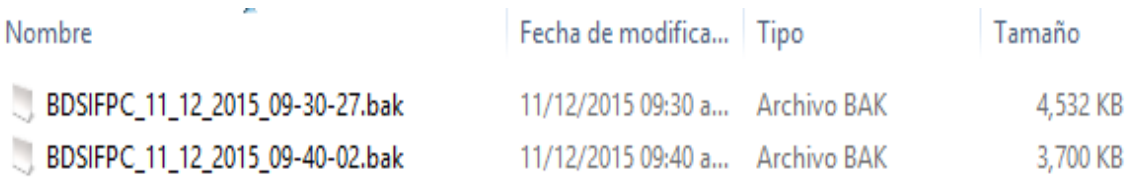

# **USO DEL MENÚ VENTANAS**

Permite la organización de las ventanas de abiertas en SIFPC. Permitiendo organizar las ventanas en:

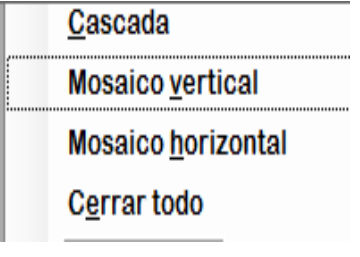

# **MENÚ AYUDA**

Contiene opciones:

**Manual de Usuario:** permite ejecutar la documentación de ayudad para optimizar el uso de SIFPC

**Acerca de...:** Muestra información básica de SIFPC, como los diseñadores y programadores, propietarios del negocio, tipo de licencia, etc.